# **SHARP**

# SCIENTIFIC CALCULATOR

WriteView

# **OPERATION MANUAL**

PRINTED IN CHINA / IMPRIMÉ EN CHINE / IMPRESO EN CHINA 07HGK (TINSE1307EHZZ)

# **INTRODUCTION**

Thank you for purchasing the SHARP Scientific Calculator Model EL-W506/W516/W546.

About the **calculation examples (including some formulas and tables)**, refer to the **calculation example** sheet. **Refer to the number on the right of each title in the manual for use.** After reading this manual, store it in a convenient location for future reference

Notes:

- Some of the models described in this manual may not be available in some countries.
- This product uses a period as a decimal point.

# **Operational Notes**

- Do not carry the calculator around in your back pocket, as it may break when you sit down. The display is made of glass and is particularly fragile.
- Keep the calculator away from extreme heat such as on a car dashboard or near a heater, and avoid exposing it to excessively humid or dusty environments.
- Since this product is not waterproof, do not use it or store it where fluids, for example water, can splash onto it. Raindrops, water spray, juice, coffee, steam, perspiration, etc. will also cause malfunction.
- Clean with a soft, dry cloth. Do not use solvents or a wet cloth.
- Do not drop it or apply excessive force.
- Never dispose of batteries in a fire.
- Keep batteries out of the reach of children.
- For the sake of your health, try not to use this product for long periods of time. If you need to use the product for an extended period, be sure to allow your eyes, hands, arms, and body adequate rest periods (about 10–15 minutes every hour).

If you experience any pain or fatigue while using this product, discontinue use immediately. If the discomfort continues, please consult a doctor.

• This product, including accessories, may change due to upgrading without prior notice.

# **NOTICE**

- SHARP strongly recommends that separate permanent written records be kept of all important data. Data may be lost or altered in virtually any electronic memory product under certain circumstances. Therefore, SHARP assumes no responsibility for data lost or otherwise rendered unusable whether as a result of improper use, repairs, defects, battery replacement, use after the specified battery life has expired, or any other cause.
- SHARP will not be liable nor responsible for any incidental or consequential economic or property damage caused by misuse and/or malfunctions of this product and its peripherals, unless such liability is acknowledged by law.
- ♦ Press the RESET switch (on the back), with the tip of a ball-point pen or similar object, only in the following cases:
- When using for the first time
- After replacing the battery
- To clear all memory contents
- When an abnormal condition occurs and all keys are inoperative

 Do not use an object with a breakable or sharp tip. Note that pressing the RESET switch erases all data stored in memory.

If service should be required on this calculator, use only a SHARP servicing dealer, SHARP approved service facility, or SHARP repair service where available.

# **Hard Case ENGLISH**

**EL-W506 EL-W516 EL-W546** MODEL

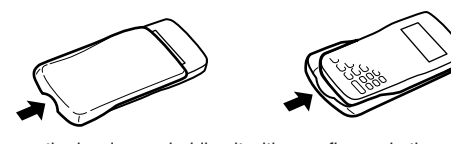

Remove the hard case, holding it with your fingers in the positions shown below.

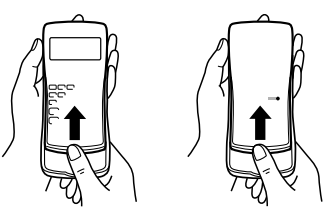

# **DISPLAY**

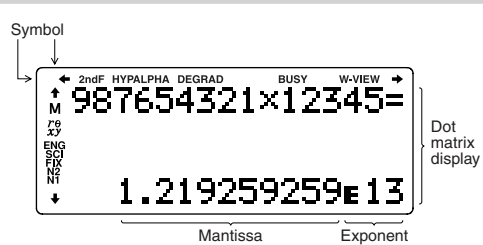

- During actual use, not all symbols are displayed at the same time.
- Only the symbols required for the usage currently being explained
- are shown in the display and calculation examples in this manual.
- $+/ +/-$ : Indicates that some contents are hidden in the
- directions shown.
- **2ndF:** Appears when  $\boxed{2ndF}$  is pressed, indicating that the functions shown in orange are enabled.
- $HYP$ : Indicates that  $\overline{hyp}$  has been pressed and the hyperbolic functions are enabled. If  $[2ndF]$  archyp is pressed, the symbols **2ndF HYP** appear, indicating that inverse hyperbolic functions are enabled.
- ALPHA: Indicates that  $\overline{\text{AIPHA}}$ ,  $\overline{\text{STO}}$  or  $\overline{\text{RCL}}$  has been pressed, and entry (recall) of memory contents and recall of statistics can be performed.
- **DEG/RAD/GRAD**: Indicates angular units.
- **BUSY**: Appears during the execution of a calculation.
- **W-VIEW**: Indicates that the WriteView editor is selected. **M**: Indicates that a numerical value is stored in the independent memory (M).
- $\mathit{r} \Theta \mathit{xy}$ : Indicates the mode of expression for results in CPLX mode.
- **ENG/SCI/FIX/N2/N1**: Indicates the notation used to display a value and changes by SET UP menu. **N1** is displayed on-screen as "NORM1", and **N2** as "NORM2".

# **BEFORE USING THE CALCULATOR**

When using for the first time, press the RESET switch (on the back), with the tip of a ball-point pen or similar object.

# **Adjusting the Display Contrast**

Press  $(2ndF)$  (SETUP)  $(3)$ , then  $(+)$  or  $(-)$  to adjust the contrast. Press (ON/C) to exit.

# **Power On and Off**

Press  $\overline{ONC}$  to turn the calculator on. The data that was onscreen when the power was turned off will appear on the display. Press  $(2ndF)$   $(OFF)$  to turn the calculator off.

# **Key Notations Used in this Manual**

In this manual, key operations are described as follows:

- To specify  $e^x$ :  $\boxed{2ndF}$   $\boxed{e^x}$  $\sqrt{2n}$
- To specify  $ln: \boxed{ln}$ To specify  $E:$   $[ALPHA]$  $E$
- Functions that are printed in orange above the key require (2ndF) to be pressed first before the key. When you specify the memory, press **ALPHA** first. Numbers for input values are not shown as keys, but as ordinary numbers.
- Functions that are printed in gray adjacent to the keys are effective in specific modes.
- The multiplication operator "×" is differentiated from the letter "X" in this manual as follows:
	- To specify the multiplication operator:  $\boxed{\times}$

Download ็ต<sub>้</sub>อคร¢ฟัฟฟ์ Soltคล ก็ไข้ เรื่ะเรือก. All Manuals Search And Downlo<del>ad.</del>

# **The WriteView and Line Editors**

This calculator has the following two editors in NORMAL mode: WriteView and Line. You can select between them in the SET UP menu.

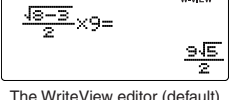

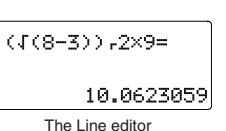

Notes:

- The WriteView Editor is only available in NORMAL mode.
- In certain calculation examples, where you see the **UNE** symbol, the key operations and calculation results are shown as they would appear in the Line editor.

# **Clearing the Entry and Memories**

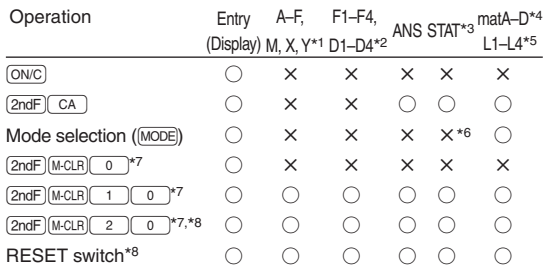

 $\bigcirc$ : Clear  $\times$ : Retain

- \*1 Press ONC (STO) and then choose a memory to clear one variable memory.
- \*2 Formula memories and definable memories. See "Memory Calculations".
- \*3 Statistical data (entered data)
- \*4 Matrix memories (matA, matB, matC, and matD)
- \*5 List memories (L1, L2, L3, and L4)
- \*6 Cleared when changing between sub-modes in STAT mode.
- \*7 See "Memory clear key".
- \*8 The username you stored using the name display function will be cleared as well.

## **Memory clear key**

set as follows:

- Press  $(2ndF)$   $(M-CLR)$  to display the menu. • To initialize the display settings, press  $\boxed{\phantom{0}}$ . The parameters are
	- M-CLR)<br>0:DISP 1:MEMORY<br>2:RESET
	- Angular unit: DEG
	- Display notation: NORM1
	- N-base: DEC
- To clear all variables and memories (A−F, M, X, Y, F1−F4, D1−D4, ANS, STAT, matA–D, and L1–L4) at once, press 10.00.
- To RESET the calculator, press  $\boxed{2}$   $\boxed{0}$ . The RESET operation will erase all data stored in memory and restore the calculator's default settings. You can do the same thing by pressing the RESET switch on the back of the calculator.

# **Mode Selection**

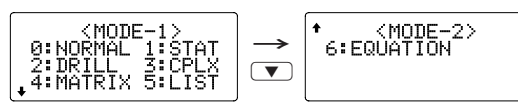

NORMAL mode: MODE 0 (default)

Used to perform arithmetic operations and function calculations.

STAT mode: MODE 1 Used to perform statistical operations.

DRILL mode:  $[MODE]$   $\boxed{2}$ 

Used to practice math and multiplication table drills.

 $CPLX$  mode:  $[MODE]$   $(3)$ Used to perform complex number calculations.

MATRIX mode:  $[MODE]$   $\boxed{4}$ Used to perform matrix calculations.

 $LIST mode: [MODE]  $\boxed{5}$$ Used to perform list calculations. EQUATION mode:  $[MODE]$  6 Used to solve equations.

# **SET UP Menu**

Press  $(2ndF)$  (SET UP) to display the SET UP menu.

Press (ON/C) to exit the SET UP menu.

# **Determination of the angular unit**

The following three angular units (degrees, radians, and grads) can be specified.

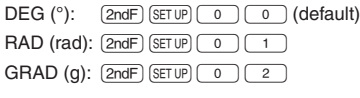

# **Selecting the display notation and decimal places** *1*

Five display notation systems are used to display calculation results: Two settings of Floating point (NORM1 and NORM2), Fixed decimal point (FIX), Scientific notation (SCI), and Engineering notation (ENG).

- When  $(2ndF)$  (SETUP  $\boxed{1}$   $\boxed{0}$   $(FIX)$  or  $(2ndF)$  (SETUP  $\boxed{1}$   $\boxed{2}$ (ENG) is pressed, "TAB(0–9)?" will be displayed and the number of decimal places (TAB) can be set to any value between 0 and 9.
- When  $\overline{\text{2ndF}}$   $\overline{\text{SET UP}}$   $\overline{\text{1}}$   $\overline{\text{1}}$   $\$ be displayed and the number of significant digits can be set to any value between 0 and 9. Entering 0 will set a 10-digit display.

# **Setting the floating point number system in scientific notation**

Two settings are used to display a floating-point number: NORM1 (the default) and NORM2. A number is automatically displayed in scientific notation outside a preset range:

- NORM1 (2ndF) SETUP (1 3 ): 0.000000001≤| x | ≤9,999,999,999
- NORM2 ( $\sqrt{2ndF}$ ) (SETUP) 1 (4): 0.01≤| x | ≤9,999,999,999

# **Selecting the editor**

Two editors are available in NORMAL mode:

• The WriteView editor (W-VIEW):  $\sqrt{2ndF}$  (SETUP) 2 (0 (default) • The Line editor (LINE):  $[2ndF]$   $[SET UP]$   $[2]$   $[1]$ 

Note: Any entries will be cleared when you change the editor.

# **Adjusting the display contrast**

Press  $(2ndF)$  (SETUP)  $\boxed{3}$ , then  $\boxed{+}$  or  $\boxed{-}$  to adjust the contrast. Press  $\overline{\text{ON/C}}$  to exit.

# **Insert and overwrite entry methods**

When using the Line editor, you can change the entry method from "INSERT" (the default) to "OVERWRITE".

After you switch to the overwrite method (by pressing  $(2ndF)$  (SETUP)  $\boxed{4}$  $\boxed{1}$ ), the triangular cursor will change to a rectangular one, and the number or function underneath it will be overwritten as you make entries.

# **Name display function**

You can save a username in this calculator. When you turn the power off, the saved username is displayed momentarily. Up to 32 characters may be saved, split over two lines.

Entering and editing the username:

- 1. Press  $\overline{\left(2ndF\right)\left(\overline{\text{SET UP}}\right)\left(-5\right)}$ . The editing screen appears with a flashing cursor.
- 2. Use  $\Box$  and  $\nabla$  to scroll

through the available characters. The following characters can be entered (listed in the order that they appear):

Letters (A to Z, uppercase only), numbers (0 to 9), slash (/), hyphen (-), colon (:), apostrophe ('), comma (,), period (.), and space ( ).

≑: SELECT<br>≡: FND

**A MOVE** 

Press  $\boxed{\text{and}}$   $\boxed{\blacktriangle}$  to jump to "A", and press  $\boxed{\text{and}}$   $\boxed{\blacktriangledown}$  or (ON/C) to jump to the space.

3. Pressing  $\Box$  or  $\Box$  moves the cursor to the left or right. To modify a character, use  $\boxed{\blacktriangle}$  or  $\boxed{\blacktriangleright}$  to move the cursor to the character, then select another character using  $\Box$  or  $\neg$ .

Press  $\overline{(2ndF)}$   $\overline{(-)}$  or  $\overline{(2ndF)}$   $\overline{(-)}$  to jump to the beginning of the first line or the end of the second.

- 4. Repeat steps 2 and 3 above to continue entering characters. 5. Press  $\boxed{=}$  to save.
- Note: Press  $\overline{\text{2ndF}}$   $\overline{\text{CA}}$  in the editing screen to clear all the characters.

블+릍=

# **ENTERING, DISPLAYING, AND EDITING THE EQUATION** *2*

# **The WriteView Editor**

# **Entry and display**

In the WriteView editor, you can enter and display fractions or certain functions as you would write them.

• Irrational numbers (square roots, fractions made using

- In the following cases, calculation results may be displayed using  $\sqrt{\cdot}$ :
	- Arithmetic operations and memory calculations
	- Trigonometric calculations
- In trigonometric calculations. when entering values such as those in the table to the right, results may be shown using  $\sqrt{r}$ .

Entry value DEG | multiples of 15 RAD multiples of  $\frac{1}{12}\pi$ GRAD multiples of  $\frac{50}{3}$ 

- Calculation results may extend off the edges of the screen. You can see those parts by pressing  $\boxed{\blacktriangle}$  or  $\boxed{\blacktriangleright}$  (depending on whether the left or right portion is hidden).
- Improper/proper fractions will be converted to and displayed as decimal numbers if the number of digits used in their expression is greater than nine. In the case of mixed fractions, the maximum number of displayable digits (including integers) is eight.
- If the number of digits in the denominator of a fractional result that uses  $\pi$  is greater than three, the result is converted to and displayed as a decimal number.

# **The Line Editor**

# **Entry and display**

In the Line editor, you can enter and display equations line by line. Notes:

- Up to three lines of text may be viewed on the screen at one time.
- If the length of the equation exceeds three lines, parts of it may be hidden from view after calculation. If you want to see the rest of the equation, press  $\overline{\bullet}$  or  $\overline{\bullet}$  to return to the editing screen.

 $12 \times 13 =$ 

2.449489743

(MATH)<br>G 1:ALG<br>VER 3:ENG

ĢВ

0:CTLG<br>2:SOLVER<br>4:→sec

• In the Line editor, calculation results are displayed in decimal form or line fraction notation if possible.

# **Editing the Equation**

Just after obtaining an answer, pressing  $\Box$  brings you to the end of the equation and pressing  $\overline{\phantom{a}}$  brings you to the beginning. Press  $\boxed{\blacktriangle}$ ,  $\boxed{\blacktriangleright}$ ,  $\boxed{\blacktriangle}$ , or  $\boxed{\blacktriangleright}$  to move the cursor. Press  $\boxed{2ndF}$  or  $\boxed{2ndF}$  to jump the cursor to the beginning or the end of the equation.

In the WriteView editor, you can use  $\Box$  and  $\nabla$  to move the cursor up and down—between the numerator and denominator, for example.

# **Back space and delete key**

To delete a number or function, move the cursor to the right of it, then press  $\boxed{BS}$ . You can also delete a number or function that the cursor is directly over by pressing  $(2ndF)$   $(DEL)$ .

# **The MATH Menu**

Other functions may be available on this calculator besides those printed on the key pad. These functions are accessed using the MATH menu. The MATH menu has different contents for each mode.

Press [MATH] to display the MATH menu. For example, in NORMAL mode, you can call the functions shown on the right.

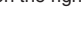

- When the  $\spadesuit$  or  $\clubsuit$  symbols are displayed, you can use  $\Box$  or  $\nabla$  to display any hidden menu items.
- $(MATH)$  does not function when entering values or items in STAT, MATRIX, LIST, or EQUATION modes, or into solver functions or simulation calculations.

lle them.<br>Download f<u>rom Www.Somanuals!Go</u>m. All Manuals Search And Download.

Notes:

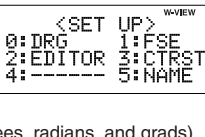

LIP

Notes:

- The WriteView editor can only be used in NORMAL mode.
- If the equation grows too large, it may extend off the edge of the display after you obtain the result. If you want to see the entire equation, press  $\boxed{\blacktriangleleft}$  or  $\boxed{\blacktriangleright}$  to return to the editing screen.

# **Displaying calculation results**

When possible, calculation results will be displayed using fractions,  $\sqrt{ }$ , and  $\pi$ . When you press  $\left( \frac{1}{2} \right)$ , the display will cycle through the following display styles:

- Mixed fractions (with or without  $\pi$ )  $\rightarrow$  improper fractions (with or without  $\pi$ )  $\rightarrow$  decimal numbers
- Proper fractions (with or without  $\pi$ )  $\rightarrow$  decimal numbers
- square roots) → decimal numbers

# Notes:

# **The CATALOG Menu**

Using the CATALOG menu, you can select functions and variables that are available for what you are doing in the currently selected mode. To display the CATALOG menu,  $press \overline{MATH} \overline{0}$ .

- Press  $\fbox{a}$  or  $\fbox{v}$  to move the cursor ( ) and press  $\text{ENTER}$ to select.
- Press  $\boxed{\blacktriangleleft}$  or  $\boxed{\blacktriangleright}$  to scroll up or down.
- Press  $\sqrt{2ndF}$   $\boxed{\blacktriangle}$  or  $\sqrt{2ndF}$   $\boxed{\blacktriangledown}$  to jump to the first or last item. Note: You cannot bring up the CATALOG menu when entering values or items in STAT, MATRIX, LIST, or EQUATION

modes, or into solver functions or simulation calculations.

# **Multi-line Playback Function** *<sup>3</sup>*

This calculator is equipped with a function to recall previous equations and answers in NORMAL or CPLX modes. A maximum of 340 characters can be stored in memory. When the memory is full, stored equations will be deleted to make room, starting with the oldest.

Pressing  $\Box$  will display the previous equation. Further pressing  $\Box$  will display preceding equations (after returning to the previous equation, press  $\boxed{\blacktriangledown}$  to view equations in order). In addition,  $[2ndF]$   $\triangle$  can be used to jump to the oldest equation, and  $\boxed{2ndF}$   $\boxed{\blacktriangledown}$  to jump to the newest one.

- To edit an equation after recalling it, press  $\Box$  or  $\Box$ .
- The multi-line memory will be cleared by the following operations:

 $[2ndF]$   $\overline{CA}$ , mode change, RESET, N-base conversion, angular unit conversion, editor change (2ndF) SETUP 2 o or  $(2ndF)$  (SETUP  $(2)(1)$ ), and memory clear ( $(2ndF)$  $(M-CLR)$  $(1)$  $(0)$ .

- Equations that have one result require an additional eleven characters' worth of memory to store in order to hold the result.
- In addition to the amount of memory needed to store an equation, the WriteView editor will require a certain amount for the sake of display.
- Equations also include calculation ending instructions, such as "=".

# **Priority Levels in Calculation**

This calculator performs operations according to the following priority:

① Fractions (1 r 4, etc.) ②  $∠$ , Engineering prefixes

③ Functions preceded by their argument (*x*<sup>−</sup>1, *x*2, n!, etc.)  $\Phi$  *y<sup>x</sup>*, *x* $\sqrt{ }$   $\Theta$  Implied multiplication of a memory value (2Y, etc.) ⑥ Functions followed by their argument (sin, cos, (−), etc.)  $\circled{2}$  Implied multiplication of a function (2sin 30, A $\frac{1}{4}$ , etc.)  $\circled{8}$  nCr, nPr, →cv ⑨  $\times$ , ÷ ⑩ +, – ⑪ AND ⑫ OR, XOR, XNOR ⑬ =, M+, M−, ⇒M, ▶DEG, ▶RAD, ▶GRAD, DATA, →*r*θ, →*xy*, and other calculation ending instructions

• If parentheses are used, parenthesized calculations have precedence over any other calculations.

# **SCIENTIFIC CALCULATIONS**

- Press  $\boxed{\text{MODE}}$  o to select NORMAL mode.
- In each example, press  $\overline{ON/C}$  to clear the display first. Unless otherwise specified, calculation examples are performed in the WriteView editor  $(\sqrt{2ndF})(\sqrt{2})(\sqrt{2})(\sqrt{2})$  with the default display settings  $(QndF)(M-CLR)(0)$ .

# **Arithmetic Operations**

• The closing parenthesis  $\Box$  just before  $\boxed{\phantom{0}}$  or  $\boxed{\phantom{0}}$ may be omitted.

# **Constant Calculations** *<sup>5</sup>*

- In constant calculations, the addend becomes a constant. Subtraction and division are performed in the same manner. For multiplication, the multiplicand becomes a constant.
- In constant calculations, constants will be displayed as K.
- Constant calculations can be perfomed in NORMAL or STAT modes

# **Functions** *<sup>6</sup>*

- Refer to the calculation examples for each function.
- In the Line editor, the following symbols are used:
- : to indicate an expression's power.  $(\overline{w}, \overline{w})$ ,  $[\overline{2ndF} \, \overline{e^x}]$ ,  $[2ndF]$  $(10<sup>x</sup>)$
- $\bullet$   $\blacksquare$ : to separate integers, numerators, and denominators.  $([a/b], [2ndF], [ab/c])$
- When using  $\sqrt{2ndF} \log_a x$  or  $\sqrt{2ndF} \log_a b$  in the Line editor, values are entered in the following way:
- logn (*base*, *value*)
- abs *value*

# *D*

Integral and differential calculations can be performed in NORMAL mode.

Note: Since integral and differential calculations are performed based on the following equations, correct results may not be obtained, in certain rare cases, when performing special calculations that contain discontinuous points.

Integral calculation (Simpson's rule):

$$
S = \frac{1}{3} h\{f(a) + 4\{f(a+h) + f(a+3h) + \dots + f(a+(N-1)h)\} } \begin{vmatrix} h = \frac{b-a}{N} \\ h = \frac{2N}{N} \\ \frac{b-2n}{N} \end{vmatrix}
$$
  
+ 2{f(a+2h) + f(a+4h) + \dots + f(a+(N-2)h)} + f(b)} 
$$
\begin{vmatrix} h = \frac{b-a}{N} \\ a \le x \le b \end{vmatrix}
$$
  
Differential calculation: 
$$
f'(x) = \frac{f(x + \frac{dx}{2}) - f(x - \frac{dx}{2})}{dx}
$$

Differential calculation: *f´*(*x*) = *dx*

# **Performing integral calculations**

1. Press  $\boxed{\sqrt{dx}}$ 

- 2. Specify the following parameters: range of integral (initial value  $(a)$ , end value  $(b)$ ), function with variable *x*, and number of subintervals (*n*).
- You do not need to specify the number of subintervals. If the number of subintervals is not specified, the default value of  $n = 100$  will be used.
- 3. Press  $\boxed{=}$

#### Notes:

- Parameters are entered in the following way: WriteView editor:
- 
- $\int_a^b$  function[, subintervals] $dx$ Line editor:
- (function, *a*, *b*[, subintervals])
- 
- Integral calculations, depending on the integrands and subintervals included, require longer calculation time. During calculation, the **BUSY** symbol will be displayed. To cancel  $cal$ calculation, press  $\overline{ON/C}$ ).

Note that there will be greater integral errors when there are

y

large fluctuations in the integral values during minute shifting of the integral range and for periodic functions, etc., where positive and negative integral values exist depending on the

interval.

For the former case, divide integral intervals as small as possible. For the latter case, separate the positive and negative values. Following these tips will allow you to obtain results from calculations with greater accuracy and will also shorten the calculation time.

a  $\begin{bmatrix} x_0 & x_1 \\ x_2 & x_3 \end{bmatrix}$ x

x 2 3

## **Performing differential calculations**

1. Press  $\left[\overline{2ndF}\right]\left[\overline{d/dx}\right]$ .

2. Specify the following parameters: function with variable *x*, value of *x*, and minute interval (*dx*).

You do not need to specify the minute interval. If the minute interval is not specified, it will automatically be set to  $10<sup>-5</sup>$ (while  $x = 0$ ), or  $|x| \times 10^{-5}$  (while  $x \ne 0$ ).

# 3. Press  $\boxed{=}$ .

- Note: Parameters are entered in the following way: ss  $\boxed{=}$ <br>Parameters<br>WriteView<br> $\frac{d(\text{function})}{dx}$ 
	- WriteView editor:
		- *d* (function)

 $dx$   $x =$  value of  $x$ [, minute interval]

Line editor:

*d*/*dx* (function, value of *x*[, minute interval])

#### ∑ **Function** *<sup>8</sup>*

The  $\Sigma$  function returns the cumulative sum of a given expression from an initial value to an end value in NORMAL mode.

# **Performing** ∑ **calculations**

- 1. Press  $(2ndF)$   $\Sigma$ .
- 2. Specify the following parameters: initial value, end value, function with variable *x*, and increment (*n*). You do not need to specify the increment. If the increment is
- not specified, the default value of  $n = 1$  will be used. 3. Press  $\boxed{=}$ .
- 
- Note: Parameters are entered in the following way: WriteView editor:
	- end value <sup>Σ</sup>(function[, increment]) *<sup>x</sup>* <sup>=</sup> initial value
	-
	- Line editor:

# Download from Www.Somanuals.com. All Manuals Search And Download.

# **Random Function**

The random function has four settings. (This function cannot be selected while using the N-base function.) To generate further random numbers in succession, press [ENTER]. Press [ON/C] to exit.

## **Random numbers**

A pseudo-random number, with three significant digits from 0 up to 0.999, can be generated by pressing  $\overline{2ndF}$   $\overline{(\overline{RANDOM})}$   $\overline{(\overline{O})}$   $\overline{(\overline{ENTER})}$ . Note: In the WriteView editor, if the result is not 0 it can be shown as a fraction or decimal using  $CHMGE$ .

# **Random dice**

To simulate a die-rolling, a random integer between 1 and 6 can be generated by pressing  $(2ndF)$   $(RANDOM)$  $(1)$   $(RNTER)$ .

## **Random coin**

To simulate a coin flip, 0 (heads) or 1 (tails) can be randomly generated by pressing  $\overline{\text{2ndF}}$   $\overline{\text{RANDOM}}$  $\overline{\text{2}}$   $\overline{\text{ENTER}}$ .

# **Random integer**

An integer between 0 and 99 can be generated randomly by pressing (2ndF) RANDOM 3 ENTER.

## **Angular Unit Conversions** *<sup>9</sup>*

Each time  $\boxed{\text{2ndF}}$   $\boxed{\text{DRG}}$  is pressed, the angular unit changes in sequence.

## **Memory Calculations** *10*

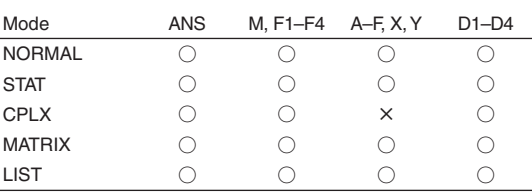

○: Available ×: Unavailable

# **Temporary memories (A–F, X and Y)**

Press  $\boxed{570}$  and a variable key to store a value in memory. Press  $\sqrt{RC}$  and a variable key to recall the value from that memory. To place a variable in an equation, press (ALPHA) and a variable key.

In addition to all the features of temporary memories, a value can be added to or subtracted from an existing memory value. Press  $\overline{(ONC)}$   $\overline{(STO)}$   $\overline{(M)}$  to clear the independent memory (M).

The calculation result obtained by pressing  $($  =  $)$  or any other calculation ending instruction is automatically stored in the last

When the calculation result is in matrix or list form, the full matrix or list is not stored into ANS memory. Only the value of the

• Calculation results from the functions indicated below are automatically stored in the X or Y memories replacing any

•  $\rightarrow$   $r\theta$ ,  $\rightarrow$ *xy*: X memory (*r* or *x*), Y memory ( $\theta$  or *y*) • Two *x*´ values from a quadratic regression calculation in STAT mode: X memory (1:), Y memory (2:) • Use of  $FCL$  or  $AIPHA$  will recall the value stored in memory

You can store expressions in formula memories (F1–F4). Storing a new expression in a memory space will automatically replace

• Expressions that are stored from the WriteView editor cannot be recalled from within the Line editor, and vice versa. • You can only recall expressions stored from the Line editor when entering values or items in STAT, MATRIX, LIST, or EQUATION modes, or into solver functions or simulation

• Any recalled expressions will overwrite any expressions that

• You cannot store formulas in formula memories when entering values or items in STAT, MATRIX, LIST, or EQUATION modes,

or into solver functions or simulation calculations.

#### **Independent memory (M)**

**Last answer memory (ANS)**

element covered by the cursor is stored.

any content that may already exist there.

answer memory.

existing values.

using up to 14 digits. **Formula memories (F1–F4)**

Notes:

y

 $\tilde{\mathbf{x}_1}$  x

1 A3

2

 $x_0$ ,  $y \rightarrow x_0$ 

a 0

x b

Notes:

calculations.

are currently being entered.

# Definable memories (D1-D4)

You can store functions or operations in definable memories (D1–D4).

- To store a function or operation, press  $(5T_0)$ , followed by a definable memory key  $(D_1), (D_2), (D_3),$  or  $(D_4),$  followed by the operation you want to store. Menu-related operations, such as  $\sqrt{2ndF}$  (setup), cannot be stored. Press  $\sqrt{ON/C}$  to return to the previous display.
- To call a stored function or operation, press the corresponding memory key. Calling a stored function will not work if the function that is called would be unusable in the current context.
- Any functions or operations that are stored in a definable memory will be replaced when you save a new one into that memory.
- You cannot store functions or operations in definable memories when entering values or items in STAT, MATRIX, LIST, or EQUATION modes, or into solver functions or simulation calculations.

# **Chain Calculations** *11***</sup> <b>11**

The previous calculation result can be used in the subsequent calculation. However, it cannot be recalled after entering multiple instructions or when the calculation result is in matrix/list format.

# **Fraction Calculations** *12*

Arithmetic operations and memory calculations can be performed using fractions. In NORMAL mode, conversion between a decimal number and a fraction can be performed by pressing  $\overline{[m_{\text{MSE}}]}$ . Notes:

- Improper/proper fractions will be converted to and displayed as decimal numbers if the number of digits used in their expression is greater than nine. In the case of mixed fractions, the maximum number of displayable digits (including integers) is eight.
- To convert a sexagesimal value to a fraction, first convert it by pressing (2ndF) (+DEG).

# **Binary, Pental, Octal, Decimal, and Hexadecimal Operations (N-base)** *D*

Conversions can be performed between N-base numbers in NORMAL mode. The four basic arithmetic operations, calculations with parentheses, and memory calculations can also be performed, along with the logical operations AND, OR, NOT, NEG, XOR, and XNOR on binary, pental, octal, and hexadecimal numbers.

Conversion to each system is performed with the following keys:

- [2ndF] (<sup>●BIN</sup>) ("BIN" appears), [2ndF] (<sup>●PEN</sup>) ("PEN" appears), [2ndF]  $\rightarrow$  0CT] ("OCT" appears), [2ndF]  $\rightarrow$  HEX] ("HEX" appears), (2ndF) (\*BIN", "PEN", "OCT", and "HEX" disappear)
- Note: The hexadecimal numbers A–F are entered by pressing  $\overline{\text{CNST}}$ ,  $\overline{y^x}$ ,  $\overline{x^2}$ ,  $\overline{\text{log}}$ ,  $\overline{\text{ln}}$ , and  $\overline{(\overline{x}, y)}$ .

In the binary, pental, octal, and hexadecimal systems, fractional parts cannot be entered. When a decimal number having a fractional part is converted into a binary, pental, octal, or hexadecimal number, the fractional part will be truncated. Likewise, when the result of a binary, pental, octal, or hexadecimal calculation includes a fractional part, the fractional part will be truncated. In the binary, pental, octal, and hexadecimal systems, negative numbers are displayed as a complement.

# **Time, Decimal, and Sexagesimal Calculations** *<sup>14</sup>*

You can convert between decimal and sexagesimal numbers, and from sexagesimal numbers to seconds or minutes. In addition, the four basic arithmetic operations and memory calculations can be performed using the sexagesimal system. Notation for sexagesimal is as follows:

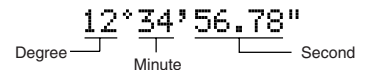

# **Coordinate Conversions** *15*

- Before performing a calculation, select the angular unit.
- The calculation result is automatically stored in the X and Y
- memories ( $r$  or  $x$  in  $X$  memory, and  $\theta$  or  $y$  in  $Y$  memory).
- The results of coordinate conversions will be displayed as decimal numbers even in the WriteView editor.

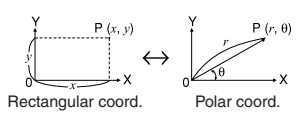

# **Physical Constants and Metric Conversions** *<sup>16</sup>*

# **Calculations using physical constants**

To recall a constant, press CNST then select a physical constant from the list. (Each item is labeled with a 2-digit number.)

- To scroll up or down the list of constants, press  $\Box$  $(\boxed{\blacktriangleleft})$  or  $(\boxed{\blacktriangleright})$ . Use  $\overline{(2ndF)}$   $\overline{(\bullet)}$  or  $\overline{(2ndF)}$   $\overline{(\bullet)}$   $\overline{(\bullet)}$  to jump to the first or last page.
- Enter the first digit of the 2-digit item number to jump to the page containing the number that begins with that digit.
- When you enter the second digit, the constant is displayed automatically according to the display and decimal placement settings.
- Physical constants can be recalled in NORMAL (excluding N-base), STAT, CPLX, MATRIX, LIST, and EQUATION modes.
- The following table lists the physical constants. See the calculation example sheet for physical constant symbols and units.
- Note: Physical constants and metric conversions are based on the 2006 CODATA recommended values, or on the 1995 Edition of the "Guide for the Use of the International System of Units (SI)" released by NIST (National Institute of Standards and Technology).

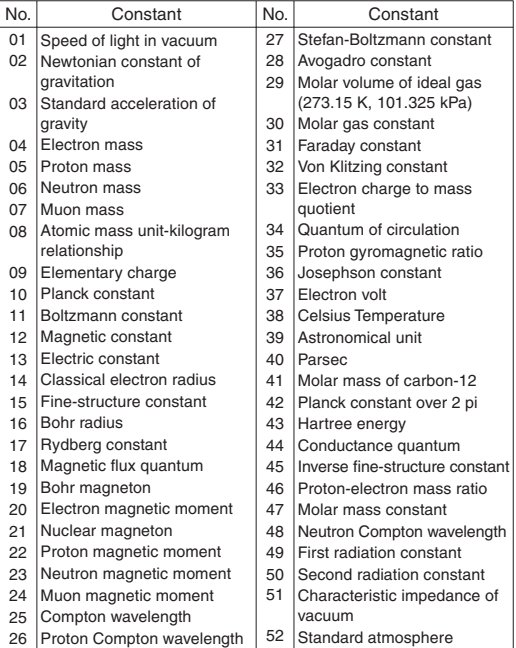

#### **Metric conversions**

Enter a value to be converted, then press  $[2ndF]$   $[CDNV]$ , and select a metric conversion by entering its 2-digit number.

- The metric conversion list is used in the same manner as the list of physical constants.
- Unit conversions can be performed in NORMAL (excluding N-base), STAT, MATRIX, LIST, and EQUATION modes.
- The following table lists units used in metric conversion. See the calculation example sheet for the metric conversion reference table.

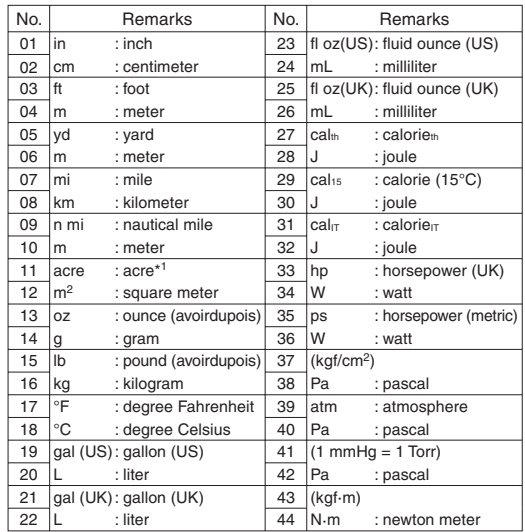

# **Calculations Using Engineering Prefixes <sup>***D***</sup>**

Calculation can be executed in NORMAL mode (excluding N-base) using the following 9 types of prefixes.

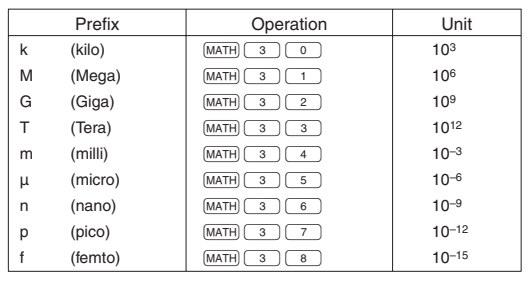

# **Modify Function**

Decimal calculation results are internally obtained in scientific notation, with up to 14 digits in the mantissa. However, since calculation results are displayed in the form designated by the display notation and the number of decimal places indicated, the internal calculation result may differ from that shown in the display. By using the modify function  $(2ndF)(MDF)$ , the internal value is converted to match that of the display, so that the displayed value can be used without change in subsequent operations.

- When using the WriteView editor, if the calculation result is displayed using fractions or irrational numbers, press **CHANGE** to convert it to decimal form first.
- The modify function can be used in NORMAL, STAT, MATRIX, or LIST modes.

# **Simulation Calculation (ALGB)** *1999*

If you have to find values consecutively using the same expression, such as plotting a curve line for  $2x^2 + 1$ , or finding the variable values for  $2x + 2y = 14$ , once you enter the expression, all you have to do is to specify the value for the variable in the equation.

Usable variables: A–F, M, X and Y

- Simulation calculations can only be executed in NORMAL mode.
- Calculation ending instructions other than  $\boxed{=}$  cannot be used.

# **Performing calculations**

- 1. Press  $MOPF$  $\boxed{0}$
- 2. Input an expression with at least one variable.
- 3. Press  $MATH$  $(1)$
- 4. The variable entry screen will appear. Enter a value, then press  $ENTER$  to confirm. The calculation result will be displayed after you have entered a value for each variable used in the equation.
	- After completing the calculation, press  $(MATH)$   $(1)$  to perform calculations using the same equation.
	- Variables and numerical values stored in the memories will be displayed in the variable entry screen. If you do not want to change any values, simply press **ENTER**
	- Performing simulation calculation will cause values in memory to be overwritten with new values.

# **Solver Function** *<sup>20</sup>*

The solver function finds the value for  $x$  that reduces the entered expression to zero.

- This function uses Newton's method to obtain an approximation. Depending on the function (e.g. periodic) or start value, an error may occur (ERROR 02) due to there being no convergence to the solution for the equation.
- The value obtained by this function may include a margin of error. If it is larger than acceptable, recalculate the solution after changing the "Start" and *dx* values.
- Change the "Start" value (e.g. to a negative value) or *dx* value (e.g. to a smaller value) if:
- no solution can be found (ERROR 02).
- more than two solutions appear to be possible (e.g. a cubic equation).
- to improve arithmetic precision.
- The calculation result is automatically stored in the X memory.
- Press  $\overline{ON/C}$  to exit the solver function.

# **Performing solver function**

- 1. Press  $[MODE]$   $\boxed{0}$ . 2. Input an expression with an *x* variable.
- 3. Press  $(MATH)$  $(2)$ .
- 4. Enter a "Start" value and press [ENTER]. The default value is "0".
- 5. Enter a *dx* value (minute interval).
- 6. Press (ENTER)

# **STATISTICAL CALCULATIONS**

Statistical calculations can be performed in STAT mode. There are eight sub-modes within STAT mode. Press  $[MODE]$  (1), then press the number key that corresponds to your choice:

- $\boxed{\circ}$  (S t a t 0 [S D]): Single-variable statistics
- $\boxed{1}$  (Stat 1 [LINE]): Linear regression
- $\boxed{2}$  (S t a t 2 [QUAD]): Quadratic regression  $\boxed{3}$  (S t a t 3 [E  $\boxed{E$  X P]): Euler exponential regression
- $\boxed{4}$  (S t a t 4 [LOG]): Logarithmic regression
- $\boxed{5}$  (Stat 5 [POWER]): Power regression
- $\boxed{6}$  (S t a t 6 [INV]): Inverse regression
- 7 (S#a# 7 [G\_EXP]): General exponential regression

# **Statistical Calculations and Variables** *<sup>21</sup>*

The following statistics can be obtained for each statistical calculation (refer to the table below):

# **Single-variable statistical calculation**

Statistics of ① and the value of the normal probability function.

# **Linear regression calculation**

Statistics of ① and ②. In addition, the estimate of *y* for a given *x* (estimate  $y'$ ) and the estimate of x for a given  $y$  (estimate  $x'$ ).

# **Quadratic regression calculation**

Statistics of  $\Omega$  and  $\Omega$ , and coefficients *a*, *b*, *c* in the quadratic regression formula ( $y = a + bx + cx^2$ ). (For quadratic regression calculations, no correlation coefficient (*r*) can be obtained.) When there are two *x*´ values, each value will be displayed with "1:" or "2:", and stored separately in the X and Y memories.

# **Euler exponential regression, logarithmic regression, power regression, inverse regression, and general exponential regression calculations**

Statistics of ① and ②. In addition, the estimate of *y* for a given *x* and the estimate of *x* for a given *y*. (Since the calculator converts each formula into a linear regression formula before actual calculation takes place, it obtains all statistics, except coefficients *a* and *b*, from converted data rather than entered data.)

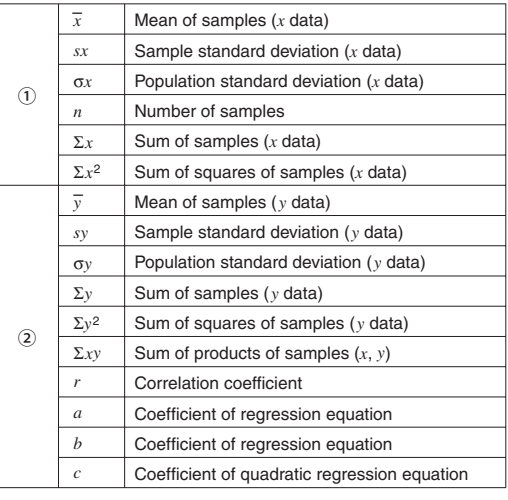

- Use **ALPHA** and **RCL** to perform a variable calculation in STAT mode.
- CHANGE) does not function in STAT mode.

## **Data Entry and Correction** *<sup>22</sup>*

Before entering new data, clear the memory contents  $(\overline{2ndF})\overline{(CA)}$ ).

# **Data entry**

Single-variable data

Data<sup>(DATA)</sup>

*Data*  $\overline{f(x,y)}$  *frequency*  $\overline{DATA}$  (To enter multiples of the same data)

# Two-variable data

- *Data*  $x(x, y)$  *data*  $y$  *DATA*
- *Data*  $x\left(\overline{f(x,y)}\right)$  *data*  $y\left(\overline{f(x,y)}\right)$  *frequency* (DATA) (To enter multiples of the same data *x* and *y*)
- Note: Up to 100 data items can be entered. With the singlevariable data, a data item without frequency assignment is counted as one data item, while an item assigned with frequency is stored as a set of two data items. With the two-variable data, a set of data items without frequency assignment is counted as two data items, while a set of items assigned with frequency is stored as a set of three data items.

Download from Www.Somanuals.com. All Manuals Search And Downloady chance.

# **Data correction**

Correction before pressing  $\overline{DATA}$  immediately after a data entry: Delete incorrect data with  $\overline{\text{ONC}}$ , then enter the correct data.

Correction after pressing  $\overline{DATA}$ : Use  $\qquad \qquad$  and  $\qquad \qquad$  to display the previously entered data set.

Press  $\boxed{\blacktriangledown}$  to display the data set in ascending (oldest first) order. To reverse the display order to descending (latest first) press the  $\Box$  key. Press  $\boxed{\text{2ndF}}$   $\boxed{\blacktriangle}$  or  $\boxed{\text{2ndF}}$   $\boxed{\blacktriangledown}$  to jump the cursor to the beginning or end of the data set. Each data set is displayed with "X:", "Y:", or "F:".

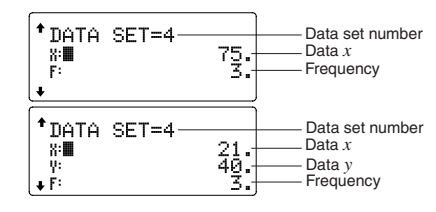

Display and move the cursor to the data item to be modified by using  $\Box$  and  $\Box$ , enter the correct value, then press DATA or ENTER

- To delete a data set, display and move the cursor to an item of the data set to delete by using  $\Box$  and  $\Box$ , then press  $[2ndF]$   $[CD]$ . The data set will be deleted.
- To add a new data set, press  $\overline{ON/C}$  to exit the display of previously entered data and input the values, then press [DATA].

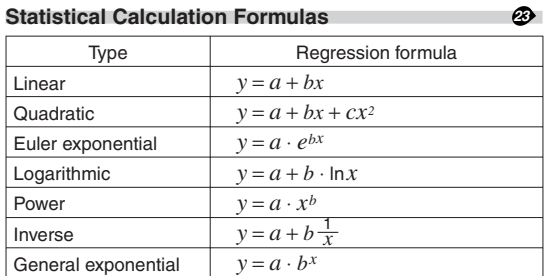

#### An error will occur when:

- The absolute value of the intermediate result or calculation result is equal to or greater than  $1 \times 10^{100}$ .
- The denominator is zero.
- An attempt is made to take the square root of a negative number.
- No solution exists in the quadratic regression calculation.

# **Normal Probability Calculations** *<sup>24</sup>*

In STAT mode, the three probability density functions can be accessed under the MATH menu, with a random number used as a normal distribution variable.

# Notes:

- P(t), Q(t), and R(t) will always take positive values, even when t < 0, because these functions follow the same principle used when solving for an area.
- Values for P(t), Q(t), and R(t) are given to six decimal places.
- The standardization conversion formula is as follows:
- $t = \frac{x \overline{x}}{\sigma_x}$

# **DRILL MODE**

# Math Drill:  $[MODE]$   $(2)$   $(0)$

Math operation questions with positive integers and 0 are displayed randomly. It is possible to select the number of questions and operator type.

Multiplication Table ( $\times$  Table):  $\boxed{ \boxed{2} \boxed{1} }$ Questions from each row of the multiplication table (1 to 12) are displayed serially or randomly.

To exit DRILL mode, press MODE and select another mode.

# **Using Math Drill and × Table**

- 1. Press  $[MODE]$   $(2)$   $(0)$  for Math Drill or  $[MODE]$   $(2)$   $(1)$  for  $\times$  Table.
- 2. Math Drill: Use **1** and **v** to select the number of questions (25, 50, or 100). **× Table**: Use **1** and **v** to select a row in the multiplication table (1 to 12).
- 3. Math Drill: Use **1** and **D** to select the operator type for questions  $(+, -, \times, +, \text{ or } +\text{-}\times +)$ . **×** Table: Use  $\Box$  and  $\Box$  to select the order type ("Serial" or "Random").
- 4. Press ENTER to start.
	- When using Math Drill or  $\times$  Table (random order only), questions are randomly selected and will not repeat except
- 5. Enter your answer. If you make a mistake, press  $(ONC)$  or  $(BS)$ to clear any entered numbers, and enter your answer again. 6. Press FNTFR
- If the answer is correct, "" appears and the next question is displayed.
- If the answer is wrong, " $\mathbb{X}$ " appears and the same question is displayed. This will be counted as an incorrect answer.
- If you press  $[ENTER]$  without entering an answer, the correct answer is displayed and then the next question is displayed. This will be counted as an incorrect answer.
- 7. Continue answering the series of questions by entering the answer and pressing [ENTER].
- 8. After you finish, press (ENTER) and the number and percentage of correct answers are displayed.
- 9. Press (ENTER) to return to the initial screen for your current drill.

# **Math Drill sample**

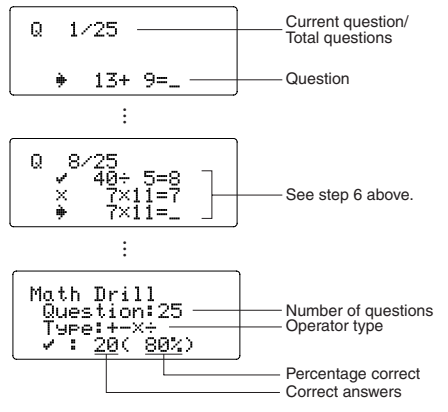

# **× Table sample**

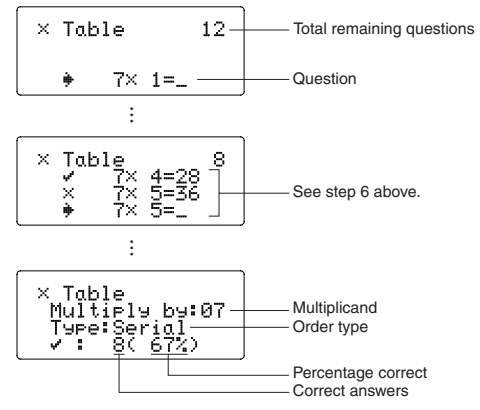

# **Ranges of Math Drill Questions**

The range of questions for each operator type is as follows.

- **Addition operator:** " $0 + 0$ " to " $20 + 20$ "
- ] **Subtraction operator**: "0 − 0" to "20 − 20"; answers are positive integers and 0.
- **Multiplication operator:** " $1 \times 0$ " or " $0 \times 1$ " to " $12 \times 12$ "
- $\div$  **Division operator**: " $0 \div 1$ " to "144  $\div 12$ "; answers are positive integers from 1 to 12 and 0, dividends of up to 144, and divisors of up to 12.
- **Mixed operators:** Questions within all the above ranges are displayed.

# **COMPLEX NUMBER CALCULATIONS** *<sup>25</sup>*

To carry out addition, subtraction, multiplication, and division using complex numbers, press  $\boxed{\text{MoDE}}$   $\boxed{3}$  to select CPLX mode. Results of complex number calculations are expressed using two systems:

- $\overline{O(2ndF)}$   $\rightarrow$ xy]: Rectangular coordinate system (The  $xy$  symbol appears.)
- $(2)$   $(2ndF)$   $\rightarrow$ r $\theta$ ): Polar coordinate system (The  $r$  $\theta$  symbol appears.)

# **Complex Number Entry**

- ① Rectangular coordinates
	- *x-coordinate*  $(+)$  *y-coordinate*  $(i)$ <br>or *x-coordinate*  $(+)$   $(i)$  *y-coordinate*
	-

② Polar coordinates

- $r\left(\frac{\ell}{\ell}\right)\theta$
- *r*: absolute value θ: argument
- On selecting another mode, the imaginary part of any complex number stored in the independent memory (M) and the last
- A complex number expressed in rectangular coordinates with the y-value equal to zero, or expressed in polar coordinates with the angle equal to zero, is treated as a real number.
- Press  $MATH$   $\boxed{1}$  to return the complex conjugate of the specified complex number.

# **MATRIX CALCULATIONS** *26*

You can store and calculate up to four matrices containing up to four rows and four columns each in MATRIX mode.

MATRIX MODE

ø.

Press  $[MODE]$   $\boxed{4}$  to enter MATRIX mode.

Note: You can use the MATH menu in MATRIX mode to edit, recall, and store matrices, as well as to call matrixspecific functions.

# **Entering and Storing Matrices**

Before performing matrix calculations, a matrix must be created. Follow the steps below to enter and store matrices.

- 1. Press  $\boxed{\text{MODE}}$   $\boxed{4}$  to enter MATRIX mode.
- 2. Press  $(MATH)$   $(2)$  to bring up the matrix entry screen.
	- Any matrix data remaining in the buffer, along with any previously entered, loaded, or calculated matrix data, will be displayed.
- 3. Define the matrix dimensions (up to four rows by four columns) by entering the required dimensions using the number keys and pressing [ENTER].

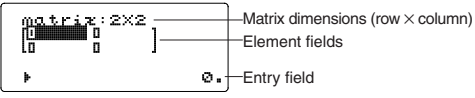

Matrix entry screen (example)

- 4. Enter each element in the matrix by entering a value in the entry field and pressing [ENTER].
	- Each matrix element can display up to seven digits (the decimal point counts as one digit). If an element exceeds seven digits in length, it may be displayed in exponent notation within the matrix.
	- A maximum of three rows by three columns can be displayed at one time. Use  $\boxed{\blacktriangle}$ ,  $\boxed{\blacktriangledown}$ ,  $\boxed{\blacktriangle}$ , and  $\boxed{\blacktriangleright}$ to move the cursor through the matrix.
- 5. When you have entered a value for each element, press (ON/C) to exit the matrix entry screen.
- 6. Press  $(MATH)$   $(4)$  and select a memory (matA–matD) to store the newly-created matrix in.

# **Modifying a stored matrix**

- 1. To load a stored matrix into the matrix entry screen, press  $(MATH)$   $(3)$ , then select the memory (matA–matD) that holds the matrix you wish to modify.
	- Loading new data into the screen will automatically replace any data that may already exist there.
- 2. Using the matrix entry screen, you can modify the values of elements in the matrix. Assign new values wherever necessary and press [ENTER] after each one.
	- If vou wish to modify the number of rows or columns, first press  $\overline{ONC}$   $\overline{MATH}$   $\overline{2}$ . You can then enter new values for the matrix dimensions.
- 3. When you have finished making changes, press  $\overline{\text{ONC}}$  to exit the matrix entry screen.
- 4. Press  $(MATH)$   $(4)$  and select a memory (matA–matD) to store the newly-created matrix in.

# **Using Matrices in Calculations**

Matrices stored in memories (matA–matD) can be used in arithmetic calculations (with the exception of division between matrices) and calculations that use *x*3, *x*2, and *x*<sup>−</sup>1. You can also use the following matrix-specific functions that are available in the MATH menu.

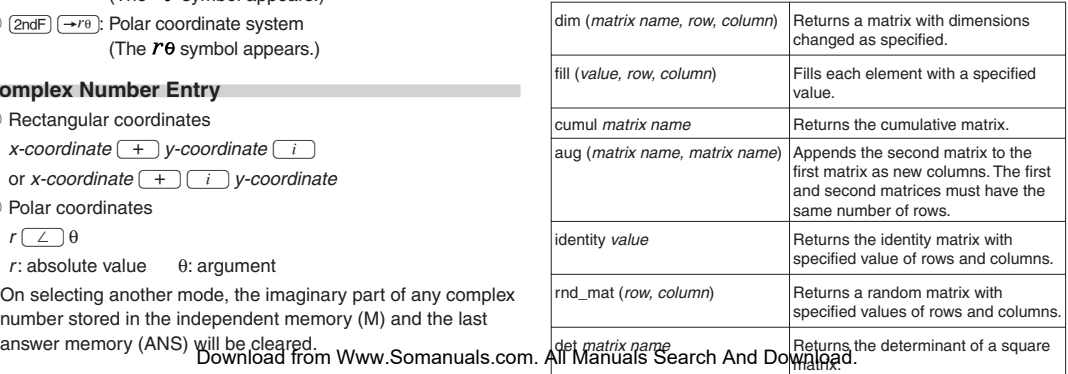

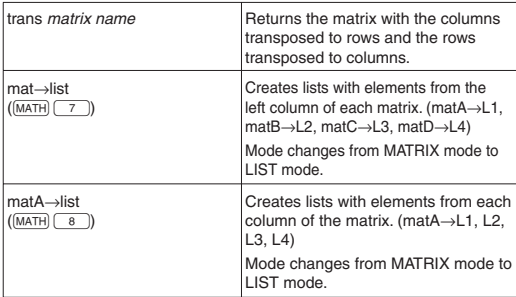

Notes:

- When the matrix entry screen is displayed, you cannot perform matrix calculations because the MATH menu is not available.
- If the calculation result is a matrix, it will be displayed in the matrix entry screen (note that this replaces any existing data in the buffer). To store the calculation result, first press  $[ONC]$  to exit the matrix entry screen. Press  $[MATH]$   $\boxed{4}$  and select a memory (matA–matD) to store the newly-created matrix in.
- When the calculation results are in matrix form, pressing neither  $\Box$  nor  $\Box$  will bring you back to the original expression.

# **LIST CALCULATIONS** *27*

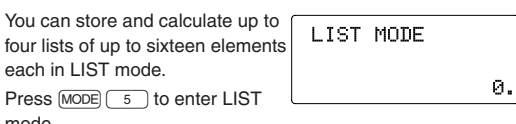

mode.

Note: You can use the MATH menu in LIST mode to edit, recall, and store lists, as well as to call list-specific functions.

# **Entering and Storing Lists**

Before performing list calculations, a list must be created. Follow the steps below to enter and store lists.

- 1. Press  $[MODE]$   $\boxed{5}$  to enter LIST mode.
- 2. Press  $(MATH)$  2 to bring up the list entry screen.
- Any list data remaining in the buffer, along with any previously entered, loaded, or calculated list data, will be displayed.
- 3. Define the list size (up to sixteen elements) by entering a value using the number keys and pressing (ENTER).

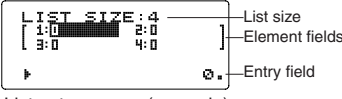

List entry screen (example)

- 4. Enter each element in the list by entering a value in the entry field and pressing **ENTER** 
	- Each list element can display up to eight digits (the decimal point counts as one digit). If an element exceeds eight digits in length, it will be displayed in exponent notation within the list.
	- A maximum of six elements can be displayed at one time. Use  $\boxed{\blacktriangle}$ ,  $\boxed{\blacktriangledown}$ ,  $\boxed{\blacktriangle}$ , and  $\boxed{\blacktriangleright}$  to move the cursor through the list.
- 5. When you have entered a value for each element, press (ON/C) to exit the list entry screen.
- 6. Press  $(MATH)$   $(4)$  and select a memory (L1–L4) to store the newly-created list in.

# **Modifying a stored list**

- 1. To load a stored list into the list entry screen, press [MATH]  $\boxed{3}$ , then select the memory (L1–L4) that holds the list you wish to modify.
	- Loading new data into the screen will automatically replace any data that may already exist there.
- 2. Using the list entry screen, you can modify the values of elements in the list. Assign new values wherever necessary and press (ENTER) after each one.
	- $\bullet$  If you wish to modify the size of a list, first press  $\overline{ONC}$  $MATH$   $2$ . You can then enter new values for the list size.
- 3. When you have finished making changes, press ON/C to exit the list entry screen.
- 4. Press  $(MATH)$   $(4)$  and select a memory (L1-L4) to store the newly-created list in.

# **Using Lists in Calculations**

Lists stored in memories (L1–L4) can be used in arithmetic calculations and calculations that use *x*3, *x*2, and *x*<sup>−</sup>1. You can also use the following list-specific functions that are available in the MATH menu.

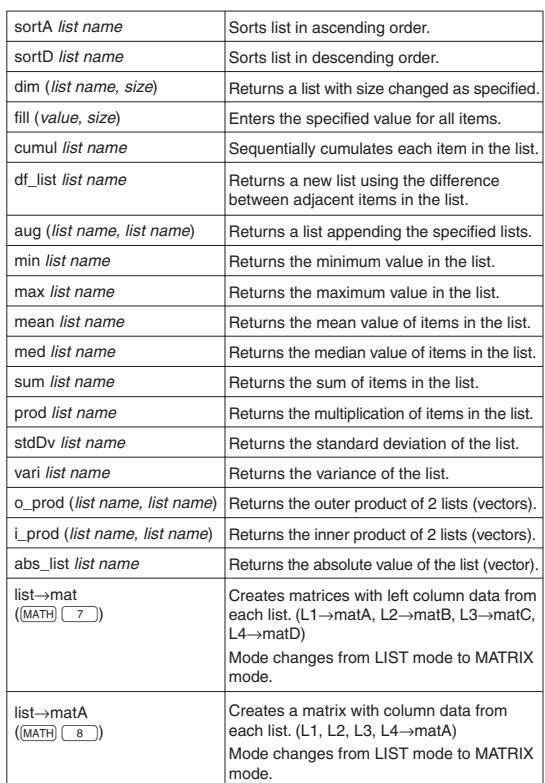

# Notes:

- When the list entry screen is displayed, you cannot perform list calculations because the MATH menu is not available.
- If the calculation result is a list, it will be displayed in the list entry screen (note that this replaces any existing data in the buffer). To store the calculation result, first press  $\overline{ONC}$  to exit the list entry screen. Press  $(MATH)$   $\boxed{4}$  and select a memory (L1–L4) to store the newly-created list in.
- When the calculation results are in list form, pressing neither  $\Box$  nor  $\Box$  will bring you back to the original expression.

# **EQUATION SOLVERS** *<sup>28</sup>*

The results obtained by these functions may include a margin of error.

# **Simultaneous Linear Equations**

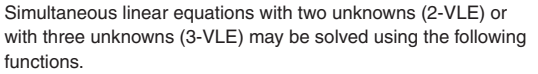

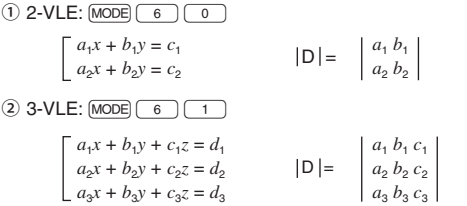

- If the determinant  $D = 0$ , an error occurs.
- If the absolute value of an intermediate result or calculation result is  $1 \times 10^{100}$  or more, an error occurs.

# **Solving simultaneous linear equations**

- 1. Press  $[MODE]$  6 0 or  $[MODE]$  6 1.
- 2. Enter the value for each coefficient  $(a_1, etc.).$ 
	- Coefficients can be entered using ordinary arithmetic operations.
	- $\bullet$  To clear the entered coefficient, press  $\overline{\text{ONC}}$ .
	- Press  $\Box$  or  $\nabla$  to move the cursor up or down through the coefficients. Press  $\overline{2ndF}$   $\overline{ }\bullet$  or  $\overline{2ndF}$   $\overline{ }\bullet$  to jump to the first or last coefficient.
- 3. When all coefficients have been entered, press ENTER to solve the equation.
- While the solution is displayed, press  $[ENTER]$  or  $[ONC]$  to return to the coefficient entry display. To clear all the

# Download frem Www.Somanuals.com. All Manuals Search And Download.

# **Quadratic and Cubic Equations**

Quadratic  $(ax^2 + bx + c = 0)$  or cubic  $(ax^3 + bx^2 + cx + d = 0)$ equations may be solved using the following functions.

- $\Omega$  Quadratic equation solver:  $[MODE]$   $\boxed{6}$   $\boxed{2}$
- 2 Cubic equation solver:  $[MODE]$   $\boxed{6}$   $\boxed{3}$

# **Solving quadratic and cubic equations**

- Press  $[MODE]$   $\boxed{6}$   $\boxed{2}$  or  $[MODE]$   $\boxed{6}$   $\boxed{3}$ .
- Coefficients for these equations can be entered in the same manner as those for simultaneous linear equations.

# **ERRORS AND CALCULATION RANGES**

# **Errors**

An error will occur if an operation exceeds the calculation ranges, or if a mathematically illegal operation is attempted. When an error occurs, pressing  $\boxed{\blacktriangle}$  or  $\boxed{\blacktriangleright}$  automatically moves the cursor back to the place in the equation where the error occurred. Edit the equation or press  $\overline{ONC}$  or  $\overline{2ndF}$   $\overline{CA}$  to clear the equation.

# **Error codes and error types**

# ERROR 01: Syntax error

• An attempt was made to perform an invalid operation. Ex. 2 +  $\sqrt{ - }$  5 =

# ERROR 02: Calculation error

- The absolute value of an intermediate or final calculation result equals or exceeds 10100.
- An attempt was made to divide by zero (or an intermediate calculation resulted in zero).
- The calculation ranges were exceeded while performing calculations.

# ERROR 03: Nesting error

- The available number of buffers was exceeded. (There are 10 buffers\* for numeric values and 64 buffers for calculation instructions).
- \* 5 buffers in CPLX mode, and 1 buffer for matrix/list data.

# ERROR 04: Data over error

- Data items exceeded 100 in STAT mode.
- ERROR 07: Definition error
- Matrix/List definition error or the attempted entering of an invalid value.
- ERROR 08: DIM unmatched error
- Matrix/List dimensions inconsistent while calculating.

# ERROR 09: Invalid DIM error

• Size of matrix/list exceeds calculation range.

# ERROR 10: Undefined error

• Undefined matrix/list used in calculation

# **Alert Messages** *<sup>29</sup>*

# Cannot delete!

• The selected item cannot be deleted by pressing  $\boxed{BS}$  or  $(2ndF)$  DEL in the WriteView editor. Ex.  $(2ndF)$   $\sqrt{ }$  5  $\sqrt{ }$   $\sqrt{ }$   $\sqrt{ }$   $\sqrt{ }$   $\sqrt{ }$  BS

In this example, delete the exponent before attempting to delete the parentheses.

# Cannot call!

- The function or operation stored in definable memory (D1 to D4) cannot be called.
- Ex. An attempt was made to recall a statistical variable from within NORMAL mode.
- Expressions stored in formula memories (F1 to F4) cannot be called.

# Buffer full!

• The equation (including any calculation ending instructions) exceeded its maximum input buffer (159 characters in the WriteView editor or 161 characters in the Line editor). An equation may not exceed its maximum input buffer.

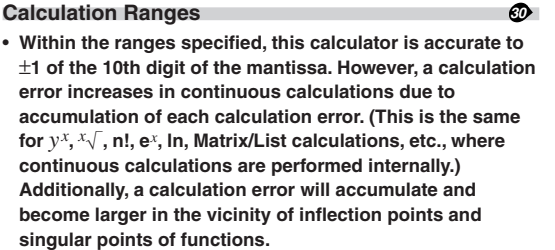

• Calculation ranges

 $\pm$ 10<sup>-99</sup> to  $\pm$ 9.999999999 × 10<sup>99</sup> and 0.

If the absolute value of an entry or a final or intermediate result of a calculation is less than 10−99, the value is considered to be 0 in calculations and in the display.

# **Display of results using**  $\sqrt$

Calculation results may be displayed using  $\sqrt{\ }$  when all of the following conditions are met:

When intermediate and final calculation results are displayed in the following form:

 $\pm \frac{a\sqrt{b}}{e} \pm \frac{c\sqrt{d}}{f}$ f

- When each coefficient falls into the following ranges:  $1 \le a < 100$ ;  $1 < b < 1,000$ ;  $0 \le c < 100$ ; 1 ≤ d < 1,000; 1 ≤ e < 100; 1 ≤ f < 100
- When the number of terms in the intermediate and final calculation results is one or two.
- Note: The result of two fractional terms that include  $\sqrt{\ }$  will be reduced to a common denominator.

# **BATTERY REPLACEMENT**

# **Notes on Battery Replacement**

Improper handling of batteries can cause electrolyte leakage or explosion. Be sure to observe the following handling rules:

- Make sure the new battery is the correct type.
- When installing, orient the battery properly as indicated in the calculator.
- The battery is factory-installed before shipment, and may be exhausted before it reaches the service life stated in the specifications.

# **Notes on erasure of memory contents**

When the battery is replaced, the memory contents are erased. Erasure can also occur if the calculator is defective or when it is repaired. Make a note of all important memory contents in case accidental erasure occurs.

# **When to Replace the Battery**

If the display has poor contrast or nothing appears on the display when  $\overline{_{\text{OWC}}}$  is pressed in dim lighting, even after adjusting the display contrast, it is time to replace the battery.

# **Cautions**

- An exhausted battery left in the calculator may leak and damage the calculator.
- Fluid from a leaking battery accidentally entering an eye could result in serious injury. Should this occur, wash with clean water and immediately consult a doctor.
- Should fluid from a leaking battery come in contact with your skin or clothes, immediately wash with clean water.
- If the product is not to be used for some time, to avoid damage to the unit from a leaking battery, remove it and store in a safe place.
- Do not leave an exhausted battery inside the product.
- Keep batteries out of the reach of children.
- Explosion risk may be caused by incorrect handling.
- Do not throw batteries into a fire as they may explode.

# **Replacement Procedure**

- 1. Turn the power off by pressing  $(2ndF)(OFF)$
- 2. Remove the two screws. (Fig. 1)
- 3. Slide the battery cover slightly and lift it to remove.
- 4. Remove the used battery by prying it out with a ball-point pen or other similar pointed device. (Fig. 2)
- 5. Install one new battery. Make sure the "+" side is facing up.
- 6. Replace the cover and screws.
- 7. Press the RESET switch (on the back) with the tip of a ball-point pen or similar object.
- 8. Adjust the display contrast. See "Adjusting the Display Contrast".
- Make sure that the display appears as shown below. If the display does not appear as shown, remove the battery, reinstall it, and check the display once again.

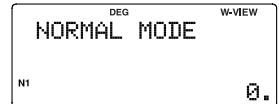

# **Automatic Power Off Function**

This calculator will turn itself off to save battery power if no key is pressed for approximately 10 minutes.

# **SPECIFICATIONS**

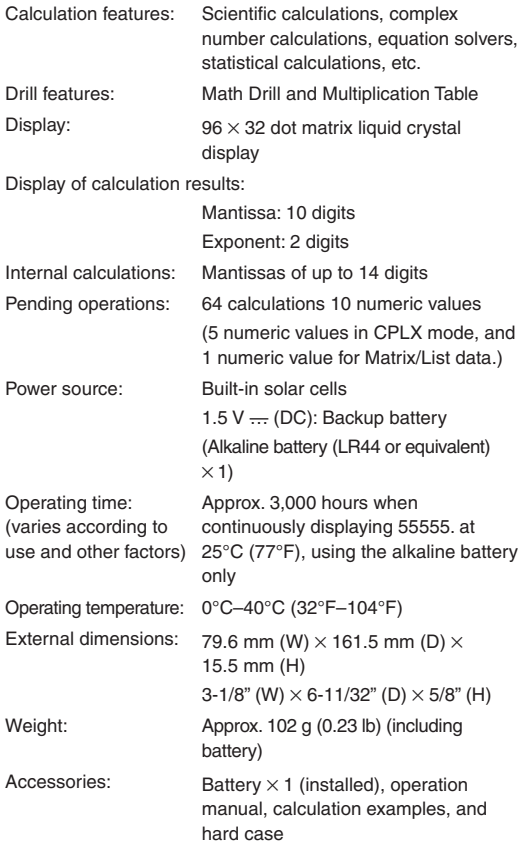

# **FOR MORE INFORMATION ABOUT SCIENTIFIC CALCULATORS**

Visit our Web site. http://sharp-world.com/calculator/

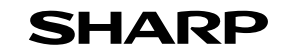

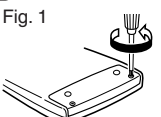

Fig. 2

# **SHARP**

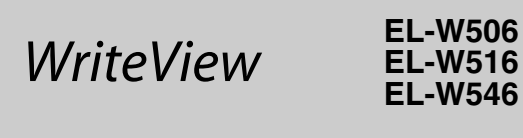

**CALCULATION EXAMPLES EXEMPLES DE CALCUL ANWENDUNGSBEISPIELE EJEMPLOS DE CÁLCULO EXEMPLOS DE CÁLCULO ESEMPI DI CALCOLO REKENVOORBEELDEN PÉLDASZÁMÍTÁSOK PŘÍKLADY VÝPOČTŮ RÄKNEEXEMPEL LASKENTAESIMERKKEJÄ UDREGNINGSEKSEMPLER** ตัวอยางการคำนวณ نماذج للحسابات **CONTOH-CONTOH PERHITUNGAN** 계산 예

# **SHARP CORPORATION**

PRINTED IN CHINA / IMPRIMÉ EN CHINE / IMPRESO EN CHINA 07HGK (TINSZ1308EHZZ)

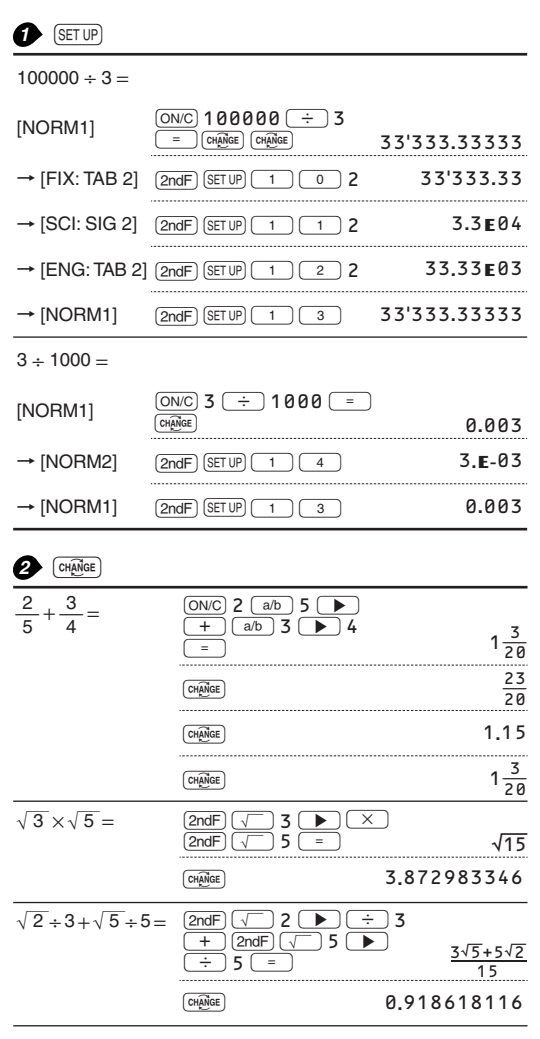

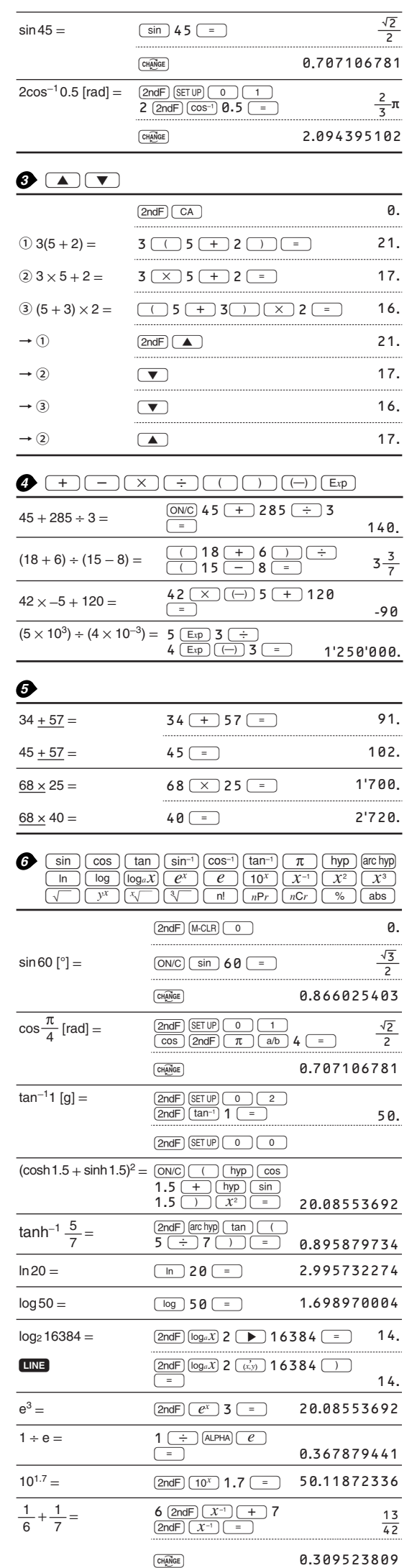

Download from Www.Somanuals.com. All Manuals Search And Download.

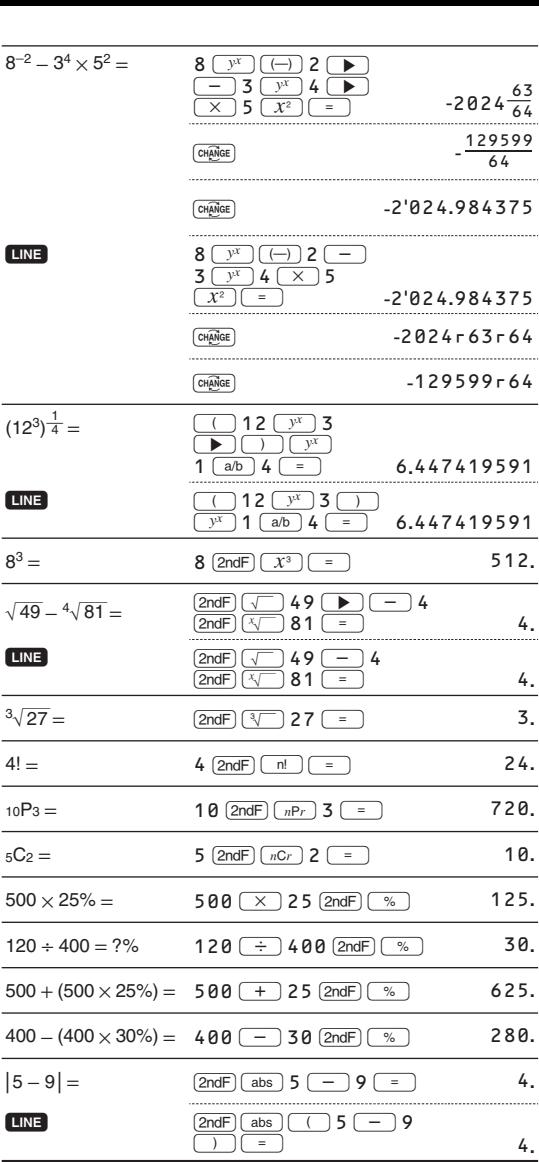

 $\overline{a}$ 

• The range of the results of inverse trigonometric functions

· Plage des résultats des fonctions trigonométriques inverses

· Der Ergebnisbereich für inverse trigonemetrische Funktionen

· El rango de los resultados de funciones trigonométricas inversas

· Gama dos resultados das trigonométricas inversas

· La gamma dei risultati di funzioni trigonometriche inverse

· Het bereik van de resultaten van inverse trigonometrie • Az inverz trigonometriai funkciók eredmény-tartománya

· Rozsah výsledků inverzních trigonometrických funkcí · Omfång för resultaten av omvända trigonometriska funktioner

• Käänteisten trigonometristen funktioiden tulosten alue

· Område for resultater af omvendte trigonometriske funktioner • พิสัยของผลลัพท์ของฟังก์ชั่นตรีโกนเมตริกผกผัน

• نطاق نتائج الدول المثلثية المكوسة

• Kisaran hasil fungsi trigonometri inversi

<sup>•</sup> 역삼각함수 결과 범위

| ㅋㅋㅋㅋ ㅋㅋ ㅋ!! |                                                 |                        |
|-------------|-------------------------------------------------|------------------------|
|             | $\theta = \sin^{-1} x$ , $\theta = \tan^{-1} x$ | $\theta = \cos^{-1} x$ |
| <b>DEG</b>  | $-90 \le \theta \le 90$                         | $0 \le \theta \le 180$ |
| <b>RAD</b>  | $-\frac{\pi}{2} \leq \theta \leq \frac{\pi}{2}$ | $0 \le \theta \le \pi$ |
| GRAD        | $-100 \le \theta \le 100$                       | $0 \le \theta \le 200$ |

# $\bigcap_{x}$   $\bigcap_{x}$   $\bigcap_{y}$

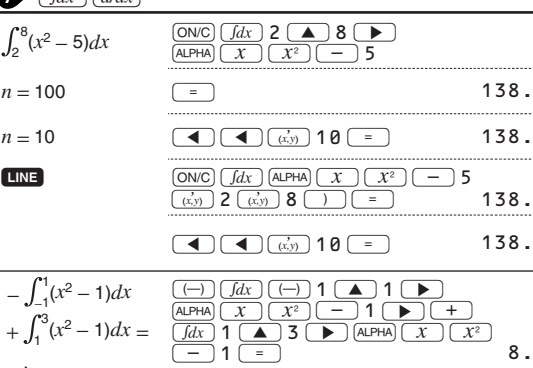

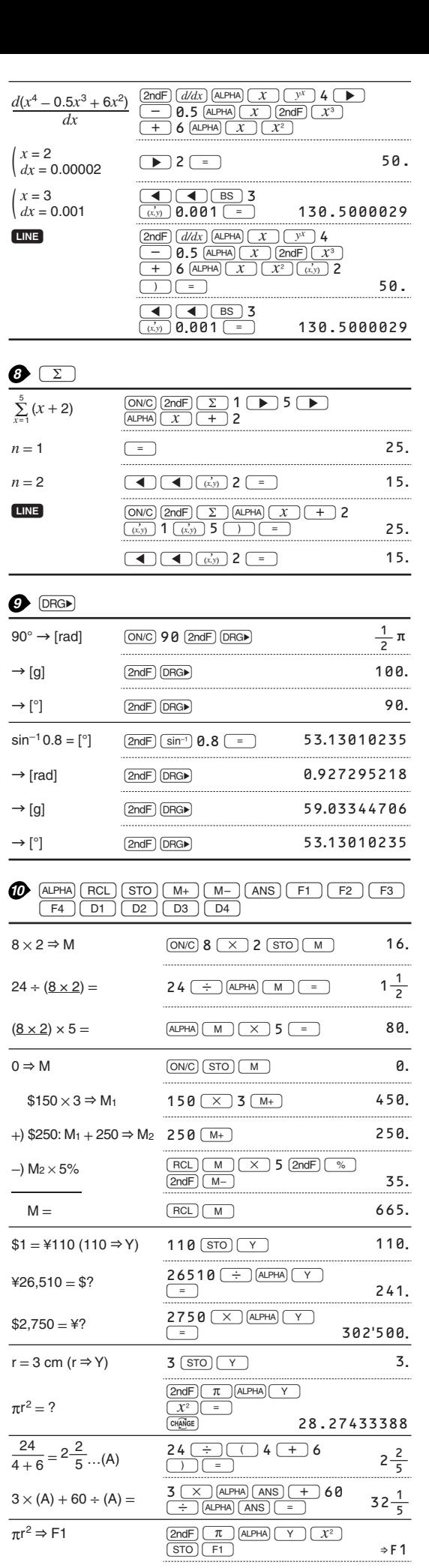

 $r = 3$  cm ( $r \Rightarrow Y$ )

 $\Rightarrow$  V = ?

h - 1  $\equiv$ 

 $sinh^{-1}$  ⇒ D1  $\frac{1}{\sqrt{30}}$   $\frac{1}{\sqrt{2}}$   $\frac{1}{\sqrt{2}}$ 

4

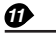

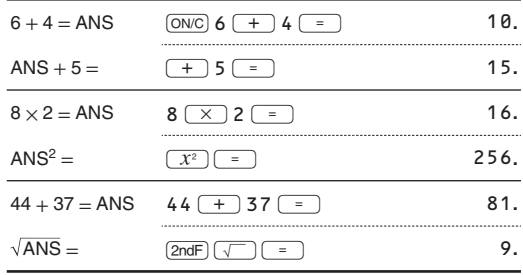

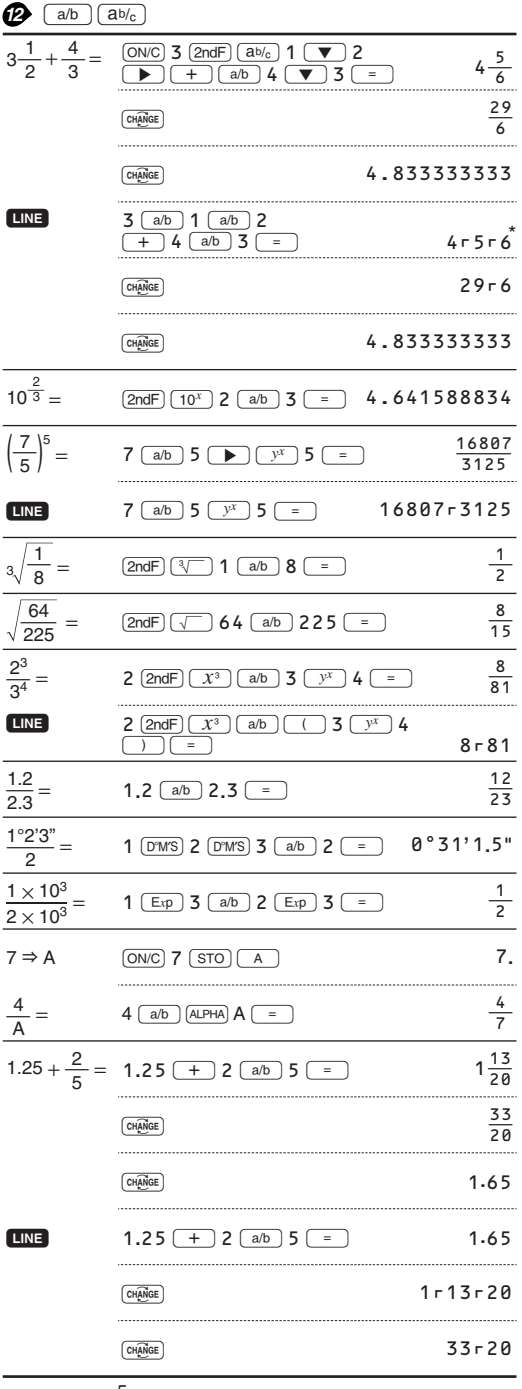

\*  $4r5r6 = 4\frac{5}{6}$ 

sinh<sup>-1</sup> 0.5 = 10.5 <del>01</del> 0.5 <del>=</del> 0.481211825 Download from Www.Somanuals.com. All Manuals Search And Download.

3=U 37**.**69911184

**3 STO Y 3**.

 $\frac{F1}{5}$  $\frac{(\times)}{4}$ 

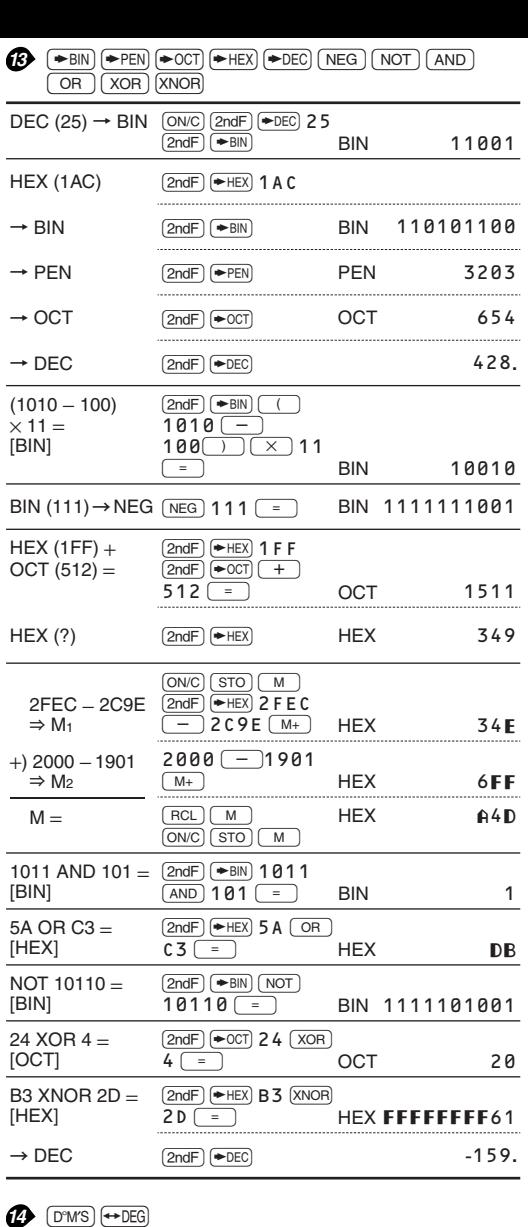

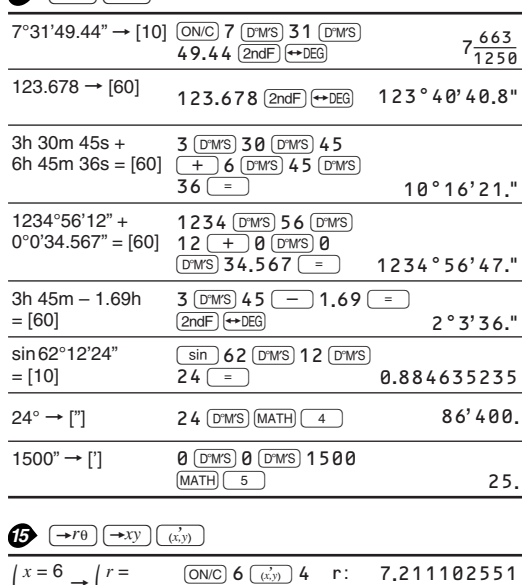

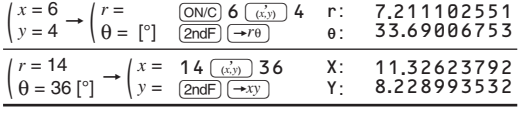

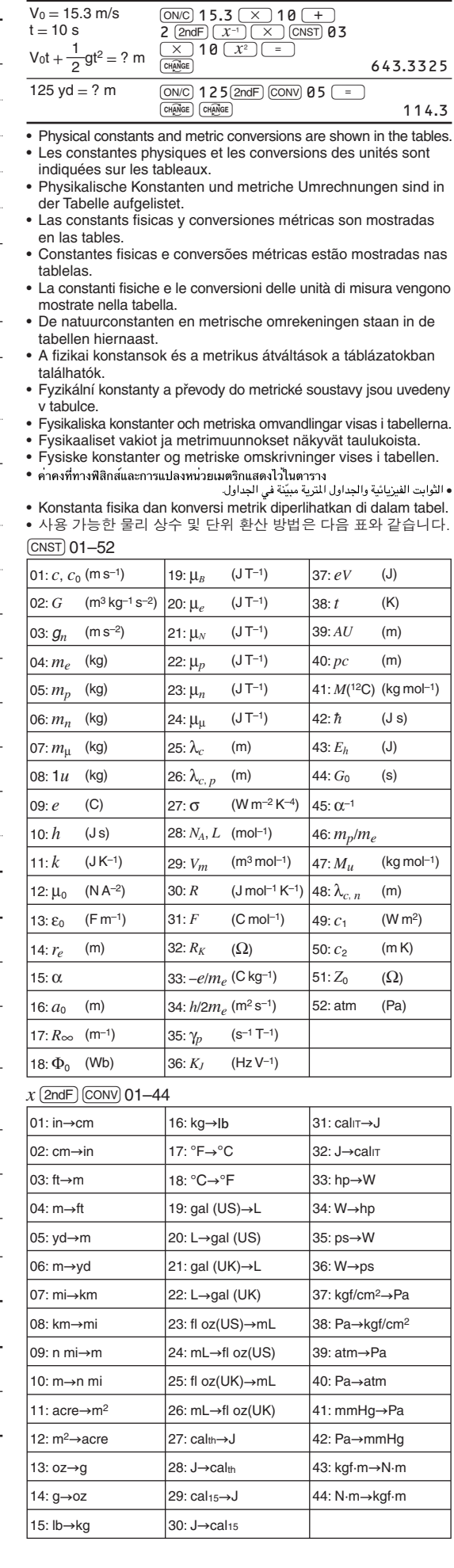

**16** CNST CONV

# **17** (MATH) (ENG)

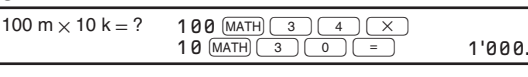

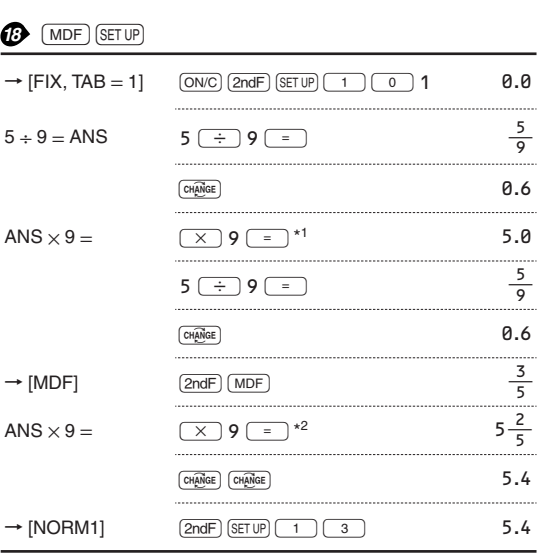

# $*1 \frac{5}{9}$  × 9 = 5.5555555555555555 × 10<sup>-1</sup> × 9

\* $2\frac{3}{5} \times 9 = 0.6 \times 9$ 

# $\frac{MATH}{f(x) = x^3 - 3x^2 + 2}$  $f(x) = x^3 - 3x^2 + 2$   $\underbrace{(ONC)}_{M.PHA} \underbrace{(X \cap THA)}_{X} \underbrace{(X \cap TA)}_{X} \underbrace{(x^3)}_{X^2}$ *x* = −1 MATH **1 -2**.<br> **-2**.<br> *x* = −0.5 MATH **1 (-1) 0.5** ENTER  $1\frac{1}{8}$  $x = -0.5$  MATH  $\boxed{1}$  $\boxed{(-)}$  0.5 (ENTER)  $\sqrt{A^2 + B^2}$  $\begin{array}{|c|c|c|}\n\hline\n\text{2ndF} & \sqrt{\text{ }} \text{ALPHA} \\
\hline\n\text{ +} & \text{ALPHA} & \text{B}\n\end{array}$  $\begin{array}{|c|c|} \hline A & \overline{X^2} \\ \hline \hline \overline{X^2} & & \\\hline \end{array}$  $A = 2, B = 3$   $\frac{(MATH) (1)}{2 \text{ (ENTER) 3 (ENTER)}}$  $A = 2, B = 5$  $\frac{MATH}{N}$   $\frac{1}{29}$

# $20$  MATH (SOLVER)

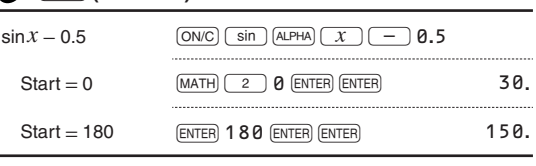

# **32**  $\frac{[DATA]}{(sy)} \frac{(\vec{x}, \vec{y})}{(\nabla \vec{y})} \frac{\nabla \vec{x}}{(\nabla \vec{y})} \frac{[X]}{(\nabla \vec{x})} \frac{[X]}{(\nabla \vec{x})} \frac{n}{(\nabla \vec{x})} \frac{[\nabla \vec{x}]}{(\nabla \vec{x})} \frac{[\nabla \vec{x}]}{(\nabla \vec{x})} \frac{[\nabla \vec{x}]}{(\nabla \vec{x})} \frac{[\nabla \vec{x}]}{(\nabla \vec{x})} \frac{[\nabla \vec{x}]}{(\nabla \vec{x})} \frac{[\nab$  $\sqrt{xy}$  $\sqrt{xy}$  $\sqrt{xy}$  $\sqrt{xy}$  $\sqrt{xy}$  $\sqrt{xy}$  $\sqrt{xy}$

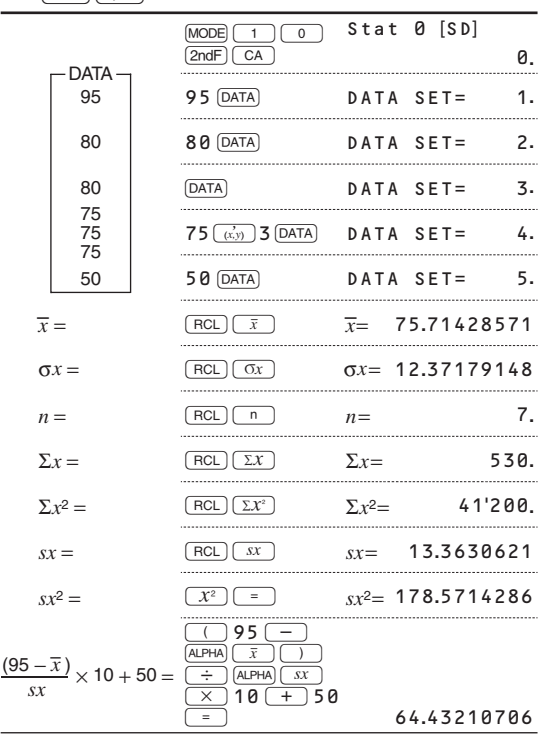

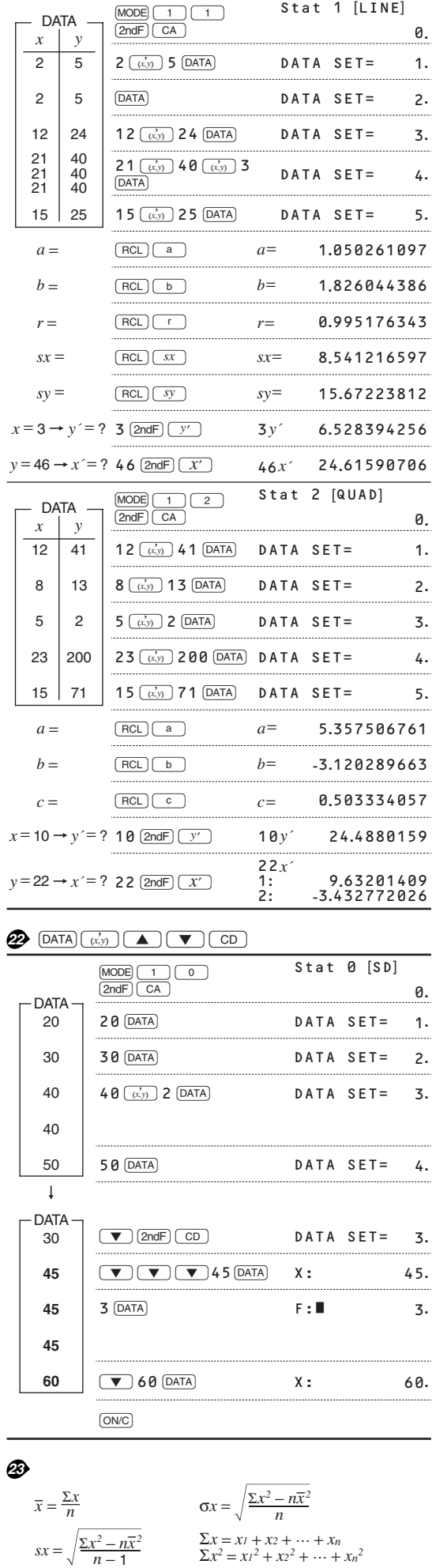

**29**  $\underline{MATH}$  (→**t**, **P(, Q(, R()**<br>  $P(t) = \frac{1}{\sqrt{2\pi}} \int_{-\infty}^{t} e^{-\frac{x^2}{2}} dx$  (t ≥ 0)  $(t < 0)$ <u>atli</u> <u>atlli</u>  $\overline{0}$  $\overline{0}$  $Q(t) = \frac{1}{\sqrt{2\pi}} \int_0^t e^{-\frac{x^2}{2}} dx$  $(t\geq 0)$  $(t < 0)$  $\overset{\geq}{\gg}$ U).  $\overline{0}$  $\overline{0}$  $(t \ge 0)$  $(t < 0)$  $R(t) = \frac{1}{\sqrt{2\pi}} \int_{t}^{\infty} e^{-\frac{x^2}{2}} dx$ .<br>Mille  $\overline{0}$ ō  $\underbrace{\text{MoDE}}\begin{array}{|c|c|c|}\hline\text{1}\end{array}\begin{array}{|c|c|}\hline\text{2ndF} & \text{CA}\end{array}\begin{array}{|c|c|}\hline\text{5ndF} & \text{5ndF}\end{array}\begin{array}{|c|c|}\hline\text{5ndF} & \text{5ndF}\end{array}$ DATA 0**.** *x F*  $20 \overrightarrow{(x,y)}$  1  $\overrightarrow{DATA}$  DATA SET= 1. 20 1 30 3  $30 \overrightarrow{(x,y)}$  3  $\overrightarrow{DATA}$  DATA SET= 2.  $40 \overbrace{{\scriptstyle (x,y)}}$  5  $\overline{{\rm DATA}}$  DATA SET= 3. 40 5 . . . . . . . . . . . . . . . . . . 50 8  $50 \overline{(x,y)}$  8  $\overline{DATA}$  DATA SET= 4. 60 13 60 ((x,y) 13 DATA SET= 5. 70 10 70 (*ii*) 10 DATA DATA SET= 6. . . . . . . . . . . . . . . 7 80  $80 \frac{x}{(x,y)}$  7  $\boxed{\text{DATA}}$  DATA SET= 7. 90 3 90 (*x, ii*) 3 DATA SET= 8. *x*  $\overline{x} =$ –= 60**.**4  $σ*x* = \nFct(σ*x*)$   $σ*x* = 16.48757108$  $x = 35 \rightarrow P(t)$ ? MATH  $\frac{\text{MATH}}{\text{MIF}}$   $\frac{2}{5}$  35  $\frac{\text{MATH}}{\text{MIF}}$   $\frac{1}{1}$ 0**.**061713  $(MATH)$  3 75  $(MATH)$  1  $x = 75 \rightarrow Q(t)$ ? 0**.**312061  $\underbrace{\text{MATH}}$  $\underbrace{\text{I}}$  $35$  MATH $\boxed{1}$  $x = 85 \rightarrow R(t)$ ? 0**.**067845  $t = 1.5 \rightarrow R(t)$ ? MATH 4 1.5  $\boxed{)}$  0.066807

# *<sup>25</sup>*b**(CPLX)**

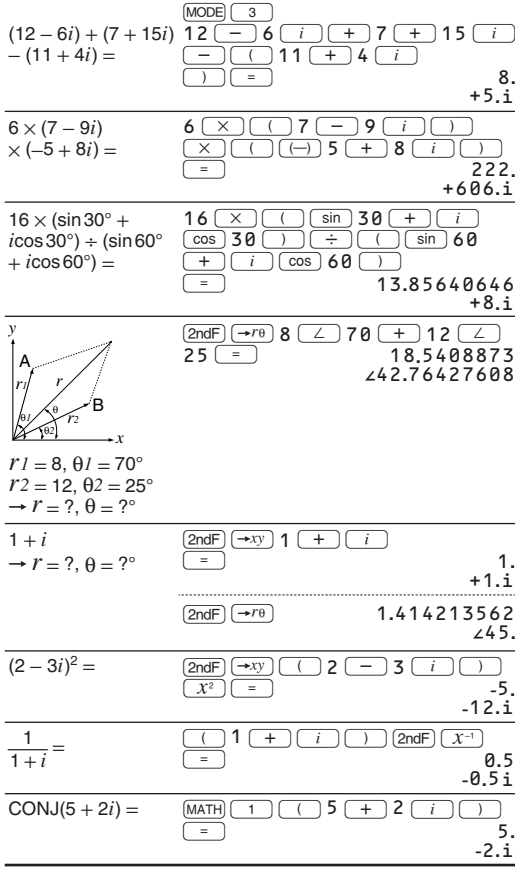

Download from Www.Somanuals.com. All Manuals Search And Download.

 $\Sigma x = x_1 + x_2 + \dots + x_n$ <br>  $\Sigma x^2 = x_1^2 + x_2^2 + \dots + x_n^2$ 

*n*

 $\sum xy = xy_1 + x_2y_2 + \dots + x_ny_n$ <br>  $\sum y = y_1 + y_2 + \dots + y_n$ <br>  $\sum y^2 = y_1^2 + y_2^2 + \dots + y_n^2$ 

 $\overline{y} = \frac{\Sigma y}{n}$   $\sigma y = \sqrt{\frac{\Sigma y^2 - n\overline{y}^2}{n}}$ 

 $\overline{y} = \frac{\Sigma y}{n}$ 

 $sy = \sqrt{\frac{\Sigma y^2 - n\overline{y}^2}{n-1}}$ *n* − 1

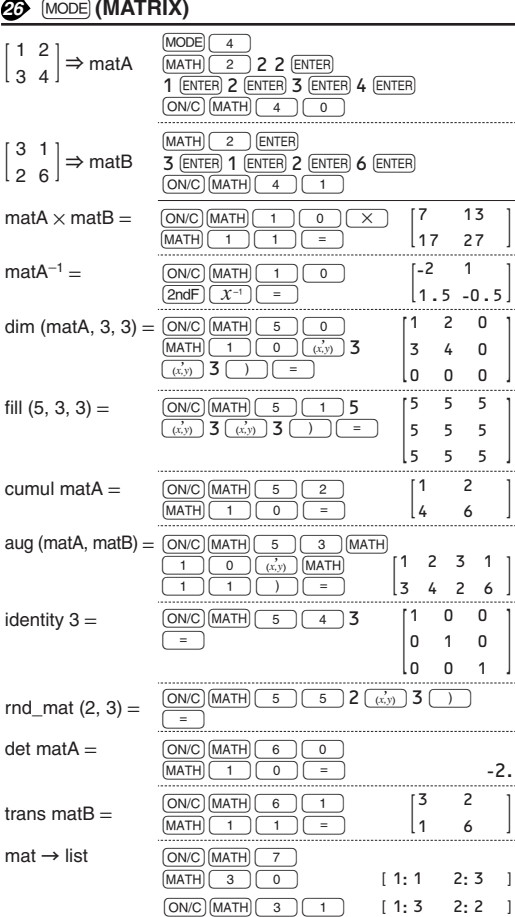

#### o\_prod (L1, L2) = MATH  $\overline{\mathbb{R}}$  $\begin{array}{|c|c|} \hline \mathbf{6} & \mathbf{8} \\ \hline \hline \mathbf{0} & \mathbf{(\vec{x},\vec{y})} \\ \hline \mathbf{1} & \mathbf{1} \\ \hline \end{array}$  $\boxed{=}$ 1 **: -**24 2 **: -** 4 3 **:** 19 i\_prod (L1, L2) =  $\frac{\text{(MATH)}}{\text{(MATH)}}$  $\overline{1}$  $\overline{0}$  $\begin{array}{|c|c|}\n\hline\n6 & 9 \\
\hline\n0 & (x,y)\n\end{array}$ N = 1 1 ) **-**29 **.** abs\_list L2 =  $\overline{(ON/C)}$   $\overline{(MATH)}$   $\overline{6}$   $\overline{)$   $\overline{)$   $\overline{)}$   $\overline{)}$  $\frac{\sqrt{N}}{\sqrt{N}}$   $\frac{\sqrt{N}}{\sqrt{N}}$   $\frac{\sqrt{N}}{\sqrt{N}}$   $\frac{\sqrt{N}}{\sqrt{N}}$ 1 1 = 5 **.**099019514 list  $\rightarrow$  matA  $\overline{\text{MATH}}$   $\overline{\overline{\text{s}}}$ MATH 3 0 2 **-** 3 7 **-** 1

4 **-** 4

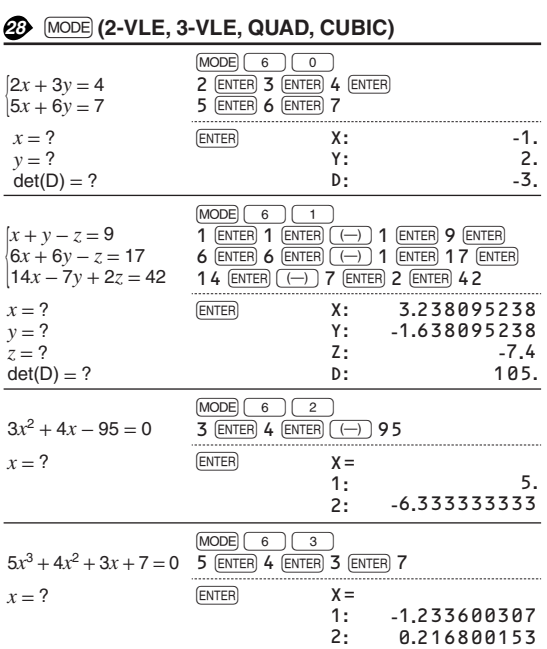

2**:**

± 1 **.**043018296 K

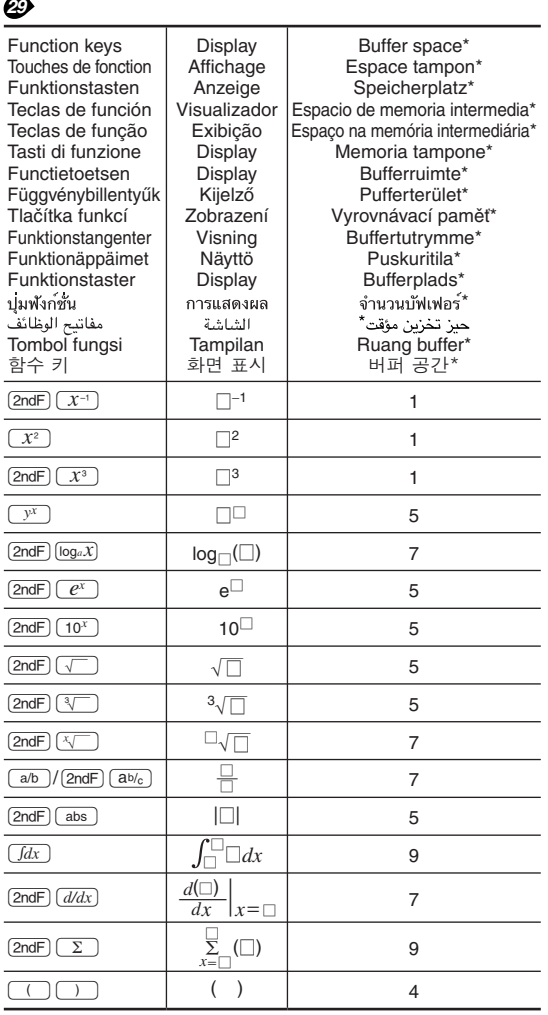

\* The amount of memory used for the display in the WriteView editor, measured in characters (excluding entered values, denoted in the chart by " $\Box$ ").

\* Espace mémoire utilisé pour préserver l'affichage dans l'éditeur WriteView, mesuré en caractère (à l'exception des valeurs d'entrée, indiquées dans le tableau par " □").

\* Der für die Anzeige im WriteView Editor verwendete Speicherplatz, gemessen in Zeichen (ohne die eingegebenen

Werte, die in der Tabelle mit " $\square$ " markiert sind). \* La cantidad de memoria usada para visualizar en el editor

WriteView, medida en caracteres (excluyendo los valores introducidos, indicados en el grafico mediante " $\Box$ ").

\* A quantidade de memória que é usada para a exibição no editor WriteView, medida em caracteres (excluindo os valores introduzidos, indicados no quadro por " □").

\* La quantità di memoria utilizzata per la visualizzazione nell'editor WriteView, misurata in caratteri (escludendo i valori inseriti, indicati nella tabella con il simbolo " □").

\* De hoeveelheid geheugen dat wordt gebruikt om de WriteView editor weer te geven, gemeten in symbolen (met uitzondering van ingevoerde waarden aangeduid in de grafiek met  $\lq \rceil$ ").

\* A WriteView szerkesztő megjelenítési műveleteire használatos memóriaterület, karakterben kifejezve (az ábrán "□" karakterrel jelölt beviteli értékeket nem számítva).

\* Množství paměti využívané pro účely zobrazení v editoru WriteView, vyjádřené počtem znaků (vyjma zadaných hodnot, označených v grafu znakem " $\square$ ").

\* Den mängd minne som används för visning med WriteViewredigeraren, mätt i antalet tecken (exklusive inmatade värden, vilka anges som "□" i tabellen).

\* Näytön WriteView-editorissa käyttämä muisti merkkeinä laskettuna (pois lukien syötetyt arvot, taulukossa merkitty " □").

\* Den mængde hukommelse, der bruges til visning i WriteVieweditoren, målt i tegn (med undtagelse af indtastede værdier, der angives med "□" i tabellen).

\* จำนวนหนวยความจำ,หนวยเป็นตัวอักษร,ที่ถูกใช<sup>้</sup>สำหรับการแสดงผล ในWriteView(ไมนับคาที่ป้อนซึ่งแสดงโดย"่ □"ในตาราง)

\* كمية الذاكرة المستعملة لغرض العرض في برنامج محرر WriteView، مقاسة بالاحرف والرموز (باستثناء القيم التي تم ادخالها، الشار اليها في الجدول بالعلامة "[\_]").

\* Jumlah memori yang digunakan untuk kepentingan tampilan dalam editor WriteView, diukur dalam jumlah karakter (tidak termasuk nilai yang dimasukkan, ditunjukkan dalam diagram dengan " □")

\* WriteView 편집기의 화면 표시에 사용되는 메모리 양 (문자 수 기준, 도표에서 "□"로 표시된 사용자 입력 값은 제외).

# *27* **(MODE) (LIST)**

 $\equiv$  $\equiv$ 

 $(MODE)$   $\boxed{5}$ 

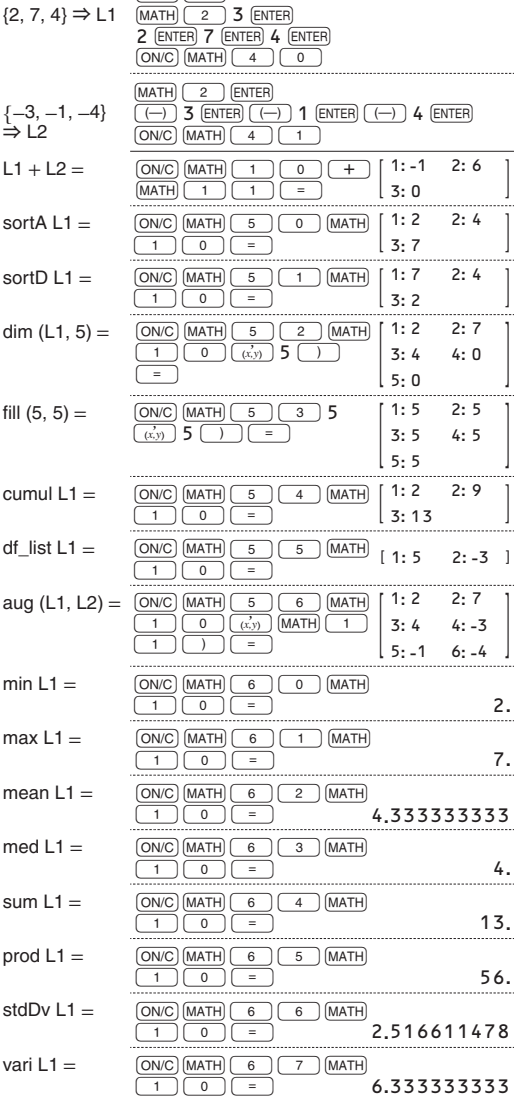

2 **.**

7 **.**

4 **.**

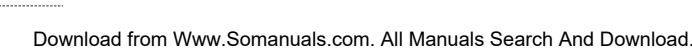

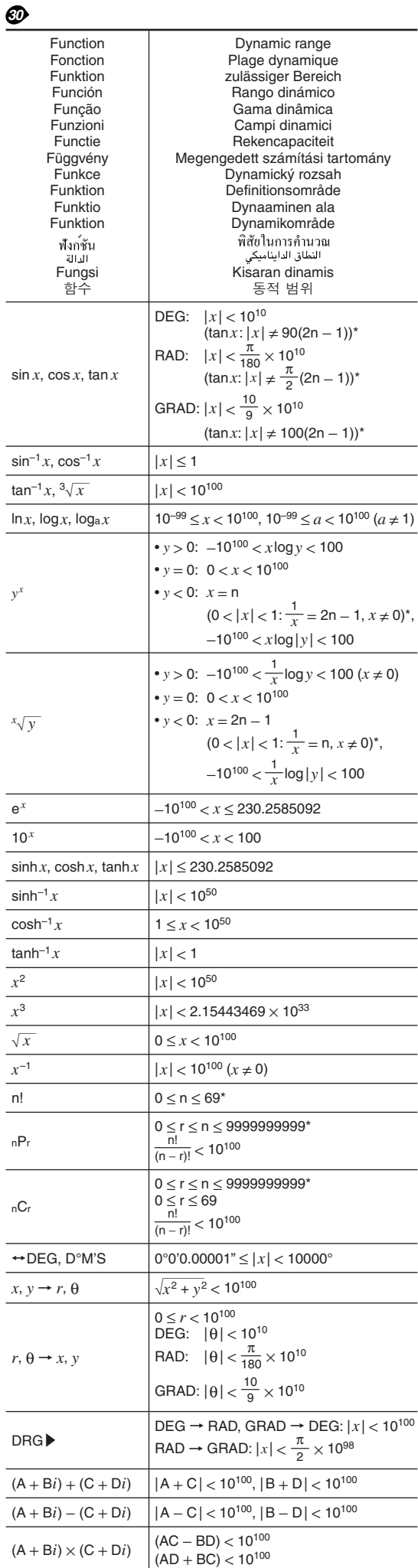

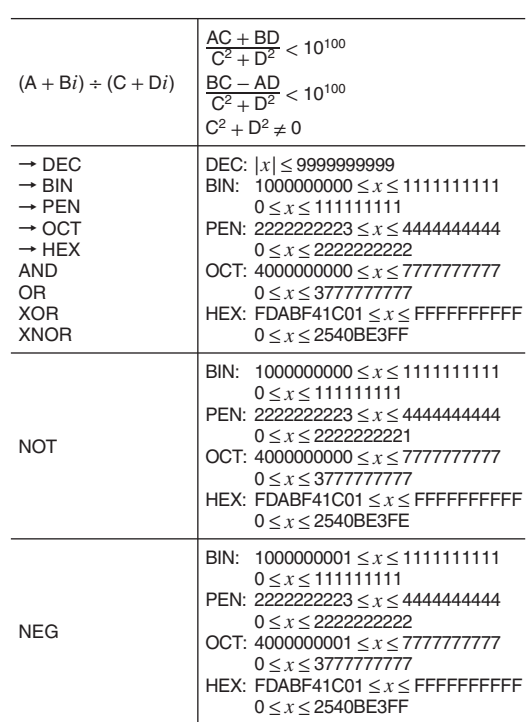

\* n, r: integer / entier / ganze Zahlen / entero / inteiro / intero / geheel getal / egész számok / celé číslo / heltal / kokonaisluku / heltal / عدد صحيح /  $\mu_{\rm H1}$ / عدد صحيح / bilangan bulat / 洛朞

## Nur für Deutschland/For Germany only:

## **Umweltschutz**

Das Gerät wird durch eine Batterie mit Strom versorgt.

- Um die Batterie sicher und umweltschonend zu entsorgen, beachten Sie bitte folgende Punkte:
- Bringen Sie die leere Batterie zu Ihrer örtlichen Mülldeponie, zum Händler oder zum Kundenservice-Zentrum zur Wiederverwertung. • Werfen Sie die leere Batterie niemals ins Feuer, ins Wasser
- oder in den Hausmüll.

Seulement pour la France/For France only:

#### **Protection de l'environnement**

- L'appareil est alimenté par pile. Afin de protéger l'environnement, nous vous recommandons:
- d'apporter la pile usagée ou à votre revendeur ou au
- service après-vente, pour recyclage.
- de ne pas jeter la pile usagée dans une source de chaleur, dans l'eau ou dans un vide-ordures.

Endast svensk version/For Sweden only:

# **Miljöskydd**

Denna produkt drivs av batteri.

- Vid batteribyte skall följande iakttagas: • Det förbrukade batteriet skall inlämnas till batteriinsamling
- eller till kommunal miljöstation för återinssamling.
- Kasta ej batteriet i vattnet eller i hushållssoporna. Batteriet
- får ej heller utsättas för öppen eld.

For Europe only:

# **SHARP**

SHARP ELECTRONICS (Europe) GmbH Sonninstraße 3, D-20097 Hamburg

**SHARP CORPORATION** 

OPMERKING: ALLEEN VOOR NEDERLAND/ NOTE: FOR NETHERLANDS ONLY

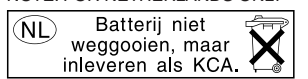

For Australia/New Zealand only: For warranty information please see www.sharp.net.au

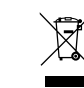

Attention: Your

products should not be mixed with general household waste. There is a

**A. Information on Disposal for Users (private households)**

**1. In the European Union**<br>Attention: If you want to dispose of this equipment, please do not<br>use the ordinary dust bin! Used electrical and electronic equipment must be treated

separately and in accordance with legislation that requires proper treatment, recovery and recycling of used electrical and electronic product is marked with this symbol. It means that used electrical and electronic

equipment.<br>Following the implementation by member states, private<br>households within the EU states may return their used electrical<br>and electronic equipment to designated collection facilities free of<br>charge. In some countr

If your used electrical or electronic equipment has batteries or accumulators, please dispose of these separately beforehand according to local requirements. separate collection system for these products.

By disposing of this product correctly you will help ensure that the<br>waste undergoes the necessary treatment, recovery and recycling<br>and thus prevent potential negative effects on the environment and<br>human health which cou

If you wish to discard this product, please contact your local authorities and ask for the correct method of disposal. For Switzerland: Used electrical or electronic equipment can be<br>returned free of charge to the dealer, even if you don't purchase a<br>new product. Further collection facilities are listed on the homepage<br>of www.swico.ch or w

#### **B. Information on Disposal for Business Users. 1. In the European Union**

# If the product is used for business purposes and you want to discard it:

discard it:<br>Please contact your SHARP dealer who will inform you about the<br>take-back of the product. You might be charged for the costs arising<br>from take-back and recycling. Small products (and small amounts)<br>might be take For Spain: Please contact the established collection system or your local authority for take-back of your used products.

**2. In other Countries outside the EU** If you wish to discard of this product, please contact your local authorities and ask for the correct method of disposal.

**A. Informations sur la mise au rebut à l'intention des utilisateurs privés (ménages)**

# **ENGLISH**

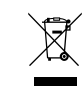

collecte séparé est prévu pour ces produits.

Attention : si vous souhaitez mettre cet appareil au rebut, ne le jetez pas dans une poubelle ordinaire ! Les appareils électriques et électroniques usagés doivent être traités<br>séparément et conformément aux lois en vigueur en matière de<br>traitement, de récupération et de recyclage adéquats de ces appareils.<br>Suite à la mise en Attention : votre<br>
produit comporte<br>
ce symbole. Il<br>
signifie que les<br>
électriques et<br>
électroniques<br>
décheroniques<br>
pas être mélangés<br>
ménagers<br>
ménagers<br>
généraux. Un<br>
gystème de<br>
système de

**1. Au sein de l'Union européenne**

") Veuillaz contacter votre administration locale pour plus de<br>
y renseignements.<br>
Si votre appareil électrique usual performation des plus plus de sour luis<br>
si votre appareil électrique qui electronique usagé comporte de

2. Pays hors de l'Union européenne<br>Si vous souhaitez mettre ce produit au rebut, veuillez contacter votre<br>administration locale qui vous renseignera sur la méthode d'élimination<br>correcte de cet appareil.

Suisse : les équipements électriques ou électroniques usagés peuvent<br>être ramenés gratuitement au détaillant, même si vous n'achetez pas<br>un nouvel appareil. Pour obtenir la liste des autres sites de collecte,<br>veuillez vous

# **B. Informations sur la mise au rebut à l'intention des entreprises**

**1. Au sein de l'Union européenne**<br>Si ce produit est utilisé dans le cadre des activités de votre entreprise et<br>que vous souhaitiez le mettre au rebut :

Veuillez contacter votre revendeur SHARP qui vous informera des<br>conditions de reprise du produit. Les frais de reprise et de recyclage<br>pourront vous être facturés. Les produits de petite taille (et en petites<br>quantifiés) p

usagés.<br>2. Pays hors de l'Union européenne<br>Si vous souhaitez mettre ce produit au rebut, veuillez contacter votre<br>administration locale qui vous renseignera sur la méthode d'élimination<br>correcte de cet appareil.

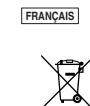

Achtung: Ihr Produkt trägt dieses Symbol. Es besagt, dass Elektro- und Elektronikgeräte nicht mit dem Haushaltsmüll

system zugeführt werden sollten.

**DEUTSCH**

**A. Entsorgungsinformationen für Benutzer aus Privathaushalten 1. In der Europäischen Union** Achtung: Werfen Sie dieses Gerät zur Entsorgung bitte nicht in den normalen Hausmüll!

Gemäß einer neuen EU-Richtlinie, die die ordnungsgemäße<br>Rücknahme, Behandlung und Verwertung von gebrauchten Elektro-<br>und Elektronikgeräten vorschreibt, müssen elektrische und<br>elektronische Altgeräte getrennt entsorgt werd

Nach der Einführung der Richtlinie in den EU-Mitgliedstaaten können Privathaushalte ihre gebrauchten Elektro- und Elektronikgeräte nun kostenlos an ausgewiesenen Rücknahmestellen abgeben\*. In einigen Ländern\* können Sie Altgeräte u.U. auch kostenlos bei Ihrem Fachhändler abgeben, wenn Sie ein vergleichbares neues Gerät entsorgt, sondern einem getrennten Rücknahme-

kaufen. \*) Weitere Einzelheiten erhalten Sie von Ihrer Gemeindeverwaltung. Wenn Ihre gebrauchten Elektro- und Elektronikgeräte Batterien oder Akkus enthalten, sollten diese vorher entnommen und gemäß örtlich geltenden Regelungen getrennt entsorgt werden.

Durch die ordnungsgemäße Entsorgung tragen Sie dazu bei, dass<br>Altgeräte angemessen gesammelt, behandelt und verwendet werden.<br>Dies verhindert mögliche schädliche Auswirkungen auf Umwelt und<br>Gesundheit durch eine unsachgemä

Bitte erkundigen Sie sich bei Ihrer Gemeindeverwaltung nach dem ordnungsgemäßen Verfahren zur Entsorgung dieses Geräts. Für die Schweiz: Gebrauchte Elektro- und Elektronikgeräte können<br>kostenlos beim Händler abgegeben werden, auch wenn Sie kein neues<br>Produkt kaufen. Weitere Rücknahmesysteme finden Sie auf der<br>Homepage von wuw.swico.ch oder

# **B. Entsorgungsinformationen für gewerbliche Nutzer 1. In der Europäischen Union**

Wenn Sie dieses Produkt für gewerbliche Zwecke genutzt haben und

nun entsorgen möchten: Bitte wenden Sie sich an Ihren SHARP Fachhändler, der Sie über die

Rücknahme des Produkts informieren kann. Möglicheweise müssen<br>Sie die Kosten für die Rücknahme und Verwertung tragen. Kleine<br>Produkte (und kleine Mengen) können möglicherweise bei liner<br>oftifichen Rücknahmestelle abgegeben

**2. In anderen Ländern außerhalb der EU** Bitte erkundigen Sie sich bei Ihrer Gemeindeverwaltung nach dem ordnungsgemäßen Verfahren zur Entsorgung dieses Geräts.

Download from Www.Somanuals.com. All Manuals Search And Download.

 $\widehat{\boxtimes}$  $\mathbf{r}$ 

Atención: su rouucto esta<br>1arcado con este marcado con este<br>símbolo. Significa<br>que los productos<br>eléctricos y<br>deberían<br>deberían<br>mezclarse con los<br>residuos<br>generales. Existe<br>generales. Existe<br>un sistema de

Si sus equipos eléctricos o electrónicos usados tienen pilas o acumuladores, por favor deséchelos por separado con antelación según los requisitos locales. recogida independiente para estos productos.

Al desechar este producto correctamente, ayudará a asegurar que<br>los residuos reciban el tratamiento, la recuperación y el reciclaje<br>necesarios, previniendo de esta forma posities efectos negativos<br>en el medio ambiente y la

**A. Información sobre eliminación para usuarios particulares 1. En la Unión Europea** Atención: si quiere desechar este equipo, ¡por favor no utilice el cubo de la basura habitual! cupo de la pasura nabitual!<br>Los equipos eléctricos y electrónicos usados deberían tratarse por separado de acuerdo con la legislación que requiere un tratamiento, una recuperación y un reciclaje adecuados de los

equipos eléctricos y electrónicos usados.<br>Tras la puesta en práctica por parte de los estados miembros, los<br>hogares de particulares dentro de los estados de la Unión Europea<br>puesten devolver sus equipos eléctricos y electr

Si desea desechar este producto, por favor póngase en contacto con las autoridades locales y pregunte por el método de eliminación correcto. Para Suiza: Los equipos eléctricos o electrónicos pueden<br>devolverse al vendedor sin coste alguno, incluso si no compra<br>ningún nuevo producto. Se puede encontrar una lista de otros<br>centros de recogida en la página principal

www.sens.ch.<br>B. Información sobre Eliminación para empresas usuarias

B. Información sobre Eliminación para empresas usuarias<br>1. En la Unión Europea<br>Por Eliminación sobre allítica en una empresa y quiere desechario:<br>Por favor póngase en contacto con su distribuídor SHARP quien le<br>informata s

Para España: por favor, póngase en contacto con el sistema de<br>recogida establecido o con las autoridades locales para la recogida<br>de los productos usados.<br>**2. En otros países fuera de la Unión Europea** 

Si desea desechar este producto, por favor póngase en contacto con sus autoridades locales y pregunte por el método de eliminación correcto.

**ESPAÑOL** 

 $\boxtimes$ 

**ITALIANO** 

Atenção: O seu produto está identificado com este símbolo. Significa que os produtos eléctricos e electrónicos não

 $\boxtimes$  $\mathbf{r}$ 

devem ser misturados com o lixo doméstico comum. Existe um sistema de recolhas específico para estes produtos.

**PORTUGUÊS**

#### **A. Informazioni sullo smaltimento per gli utenti (privati)**

**1. Nell'Unione europea** Attenzione: Per smaltire il presente dispositivo, non utilizzare il normale bidone della spazzatura!

**Contract** Le apparecchiature elettriche ed elettroniche usate devono essere gestite a parte e in conformità alla legislazione che richiede il trattamento, il recupero e il riciclaggio adeguato dei suddetti prodotti. Attenzione: Il dispositivo è In seguito alle disposizioni attuate dagli Stati membri, i privati residenti contrassegnato da<br>
questo simbolo,<br>
che segnala di<br>
non smaltire le<br>
elettriche ed<br>
elettriche ed<br>
elettroniche<br>
insieme ai normali<br>
rifiuti domestici.<br>
Per tali prodotti è<br>
previsto un<br>
sistema di<br>
raccolta a parte. nella UE possono conferire gratuitamente le apparecchiature elettriche<br>el elettroniche usate a centri di raccolta designati". In alcuni passi",<br>anche il rivenditore locale può ritirare gratuitamente il vecchio prodotto<br>se

Se le apparecchiature elettriche o elettroniche usate hanno batterie o accumulatori, l'utente dovrà smaltirli a parte preventivamente in conformità alle disposizioni locali.

Lo smaltimento corretto del presente prodotto contribuirà a garantire che i rifiuti siano sottoposti al trattamento, al recupero e al riciclaggio necessari prevenendone il potenziale impatto negativo sull'ambiente e sulla salute umana, che potrebbe derivare da un'inadeguata gestione dei rifiuti.

# **2. In paesi che non fanno parte dell'UE**

se si desidera eliminare il presente prodotto, contatta<br>Se si desidera eliminare il presente prodotto, contatta<br>locali e informarsi sul metodo di smaltimento corretto locali e informarsi sul metodo di smaltimento corretto.<br>Per la Svizzera: Le appareochiature elettriche o elettroniche usate<br>possono essere restituite gratuitamente al rivenditore, anche se non si<br>acquista un prodotto nuovo

**B. Informazioni sullo smaltimento per gli utenti commerciali**

# **1. Nell'Unione europea**

Se il prodotto è impiegato a scopi commerciali, procedere come segue

per eliminario.<br>Contattare il proprio rivenditore SHARP che fornirà informazioni circa il<br>ritiro del prodotto. Potrebbero essere addebitate le spese di ritiro e<br>riciclaggio. Prodotti piccoli (e quantitativi ridotti) potran

Per la Spagna: Contattare il sistema di raccolta ufficiale o l'ente locale preposto al ritiro dei prodotti usati.

**2. In paesi che non fanno parte dell'UE**

Se si desidera eliminare il presente prodotto, contattare le autorità locali e informarsi sul metodo di smaltimento corretto.

# **A. Informações sobre a Eliminação de Produtos para os Utilizadores (particulares) 1. Na União Europeia**

Atenção: Se quiser eliminar este equipamento, não o deve fazer<br>juntamente com o lixo doméstico comun!<br>O equipamento eléctrico e electrónico deve ser tratado separadamente<br>e ao abrigo da legislação aplicável que obriga a um

Após a implementação desta legislação por parte dos Estados-membros, todos os cidadãos residentes na União Europeia poderão entregar o seu equipamento eléctrico e electrónico usado em estações de recolha específicas a título gratuito\*. Em alguns países\* o seu revendedor local também pode recolher o seu equipamento usado a<br>título gratuito na compra de um novo equipamento.<br>\*) Contacte as entidades locais para mais informações.<br>Se o seu equipamento eléctrico e electrónico usado fu

local, e antes de entregar o seu equipamento.<br>Ao eliminar este produto correctamente estará a contribuir para que o<br>lixo seja submetido aos processos de tratamento, recuperação e<br>recidagem adequados. Desta forma é possivel

Se quiser eliminar este produto, contacte as entidades locals e<br>elimine-se sobre o método correcto para proceder à sua eliminação.<br>Na Suíça: O equipamento eléctrico e electrónico é aseite, a título<br>gratulo, em qualiçar rew

**B. Informações sobre a Eliminação de Produtos para Utilizadores-Empresas. 1. Na União Europeia**

Contacte o seu revendedor SHARP que irá informá-lo sobre a melhor<br>forma de eliminar o produto. Poderá ter de pagar as despesas<br>resultantes da recolha e reciclagem do produto. Alguns produtos mais<br>pequenos (e em pequenas qu

Na Espanha: Contacte o sistema de recolhas público ou as entidades locais para mais informações sobre a recolha de produtos usados. **2. Em outros Países fora da UE** Se quiser eliminar este produto, contacte as entidades locais e informe-se sobre o método correcto para proceder à sua eliminação.

Se o produto for usado para fins comerciais e quiser eliminá-lo:

estações locais.

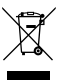

Let op: Uw product is van dit merkteken voorzien. Dit betekent dat afgedankte elektrische en elektronische apparatuur niet samen met het normale huisafval mogen worden weggegooid. Er bestaat een afzonderlijk inzamelings- systeem voor deze producten.

A. Informatie over afvalverwijdering voor gebruikers<br>
A. Informatie over afvalverwijdering voor gebruikers<br>
1. In de Europese Unie<br>
Let op. Deze apparatuur mit samen met het normale huisafval<br>
Let op. Deze apparatuur mit s

Door dit product op een verantwoorde manier weg te gooien, zorgt<br>u ervoor dat het afval de juiste werwerking, terugvinning en<br>recycling ondergaat en potentiële negatieve effecten op het milieu<br>en de menselijke gezordheid w

Als u dit product will wegooden, neem dan contact op met de<br>plaatselijke autoriteiten voor informatie omtrent de juiste<br>plaatselijke autoriteiten voor informatie omtrent de juiste<br>apparatuur kosteloos bij de distributeur i

**1. In de Europese Unie** Als u het product voor zakelijke doeleinden heeft gebruikt en als u dit wilt weggooien: Neem contact op met uw SHARP distributeur die u inichtingen<br>verschaft over de terugname van het product. Het kan zijn dat u<br>meet belaemijderingsbijdrage voor de terugname en recycling<br>meet belaem, Kieline producten (en kle

**2. In andere landen buiten de Europese Unie<br>Als u dit product wilt weggooien, neem dan contact op met de<br>plaatselijke autoriteiten voor informatie omtrent de juiste<br>verwijderingsprocedure.** 

**NEDERLANDS**

 $\boxtimes$ 

OBS! Produkte<br>är märkt med är märkt med symbolen ovan. Denna symbol indikerar att elektroniska produkter inte ska kastas i det

vanliga hushållsavfallet eftersom det finns ett separat avfallshanterings-system för dem.

**A) Information om återvinning av elektrisk utrustning för hushåll**

**1. EU-länder** OBS! Kasta inte denna produkt i soporna!

Förbrukad elektrisk utrustning måste hanteras i enlighet med gällande miljölagstiftning och återvinningsföreskrifter.

l enlighet med gällande EU-regler ska hushåll ha möjlighet att<br>lämna in elektrisk utustning till återvinningstationer utan kostnad.\*<br>I vissa länder\* kan det även hända att man gratis kan lämna in gamla produkter till återf

Om utrustningen innehåller batterier eller ackumulatorer ska dessa först avlägsnas och hanteras separat i enlighet med gällande miljöföreskrifter.

Genom att hantera produkten i enlighet med dessa föreskrifter kommer den att tas om hand och återvinnas på tillämpligt sätt, vilket förhindrar potentiella negativa hälso- och miljöeffekter.

# **2. Länder utanför EU**

Kontakta de lokala myndigheterna och ta reda på gällande sorterings- och återvinningsföreskrifter om du behöver göra dig av med denna produkt.

**B) Information om återvinning för företag**

**1. EU-länder**

Gör så här om produkten ska kasseras: Kontakta SHARPs återförsäljare för information om hur man går till väga för att lämna tillbaka produkten. Det kan hända att en avgift för transport och återvinning tillkommer. Mindre skrymmande produkter (om det rör sig om ett fåtal) kan eventuellt återlämnas till lokala

#### återvinningsstationer. **2. Länder utanför EU**

Kontakta de lokala myndigheterna och ta reda på gällande sorterings- och återvinningsföreskrifter om du behöver göra dig av med denna produkt.

# **SVENSKA**

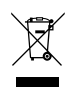

Huomio: Tuote on merkitty tällä symbolilla. Tämä tarkoittaa, että käytettyjä sähkö-ja elektroniikkalaitteita ei saa<br>sekoittaa<br>kotitalouden<br>yleisjätteiden<br>kanssa. Näille<br>tuotteille on<br>olemassa erillinen<br>keräysjärjestelmä. **A. Hävitysohjeet käyttäjille (yksityiset kotitaloudet) 1. Euroopan unionissa**

Huomio: Jos haluat hävittää tämän laitteen, älä käytä tavallista jätesäiliötä.

Käytetyt sähkö- ja elektroniikkalaitteet pitää hävittää erikseen noudattaen lainsäädäntöä, joka takaa käytettyjen sähkö- ja elektroniikkalaitteiden oikean käsittelyn, keräämisen ja kierrättämisen.

Jäsenvaltioiden täytäntöönpanoa seuraten yksityiset kottaloudet EU:n<br>jäsenvaltioissa voivat palauttaa käytety sähkö- ja elektroniikkalailteet<br>vähitäismyyjät voivat myös ottaa vastaan vanhan tuotteen ilmaiseksi,<br>vähitäismyy

Jos käytetyissä sähkö- tai elektroniikkalaitteissa käytetään paristoja tai akkuja, hävitä nämä tuotteet etukäteen erikseen paikallisten säädösten mukaisesti.

Hävittämällä tuotteen asiamukaisesti, autat varmistamaan, että jätteet<br>käsitellään, kerätään ja kierrätetään asianmukaisella tavalla. Näin<br>vältytään haitallisilta ympäristö- ja terveysvaikutuksilta, joita saattaa<br>olla seur

## **2. Muissa maissa EU:n ulkopuolella**

Jos haluat hävittää tuotteen, ota yhteys paikallisiin viranomaisiin ja pyydä ohjeita tuotteen asianmukaiseen hävittämiseen.

**B. Hävitysohjeet yrityskäyttäjille.**

#### **1. Euroopan unionissa**

Jos tuotetta on käytetty yrityskäytössä, ja haluat hävittää sen,

ota yhteys SHARP-jälleenmyyjään, joka antaa sinulle lisäohjeita tai ottaa tuotteen vastaan. Sinulta saatetaan veloittaa tuotteen vastaanottamisesta ja kierrätyksestä johtuvat kustannukset. Paikalliset

keräyspisteet saattavat ottaa vastaan pienet tuotteet (ja pienet määrät). **2. Muissa maissa EU:n ulkopuolella**

Jos haluat hävittää tuotteen, ota yhteys paikallisiin viranomaisiin ja pyydä ohjeita tuotteen asianmukaiseen hävittämiseen.

**SUOMI**

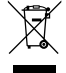

 $\overline{\phantom{a}}$ tale om elektrisk eller elektronisk udstyr som ikke bør blandes med det almindelige husholdnings-affald. Der findes

Som følge af EU-medlemslandenes implementering af denne lov, har<br>private husstande i EU ret til grais', at afløvere deres brugte elektriske<br>og elektroniske udstyr på angivne genbrugspladser. I nogle lande\* er<br>det muligvis

Hvis dit brugte elektriske eller elektroniske udstyr indeholder batterier<br>eller akkumulatorer, bedes du skille dig af med dem, i<br>overensstemmelse med den lokale lovgivning, før du indleverer<br>udstyret.

**A. Oplysninger om kassering og genbrug for brugere (private husholdninger)**

Obs: Hvis du ønsker at kassere dette apparat, bør du ikke komme det i din almindelige skraldespand. Brugt elektrisk og elektronisk udstyr skal behandles særskilt og i overensstemmelse med loven om korrekt behandling og genbrug af brugt elektrisk og elektronisk udstyr.

Ved at kassere dette apparat korrekt, vil du være med til at sikre, at<br>vores affald behandles og genbruges rigtigt. Derved udsættes hverken<br>miljøet eller vores helbred for overlast som følge af uhensigtsmæssig<br>affaldshåndt

# **2. I lande uden for EU**

**1. Inden for EU**

Hvis du ønsker at skille dig af med dette produkt, bedes du kontakte de lokale myndigheder og spørge dem om, hvorledes produktet kasseres korrekt.

**B.** Oplysninger om kassering og genbrug for virksomhe **1. Inden for EU**

Hvis dette produkt bruges i forbindelse med virksomhedsdrift, og du ønsker at skille dig af med det:

Du bedes kontakte din SHARP-forhandler, som vil fortælle dig hvordan produktet kan indleveres. Du vil muligvis skulle betale for

omkostningerne i forbindelse med indlevering og genbrug. Små produkter (i små mængder) kan muligvis afleveres på den lokale

# genbrugsplads.<br>2 I lande uden for FII

**2. I lande uden for EU**<br>Hvis du ønsker at skille dig af med dette produkt, bedes du kontakte de<br>lokale myndigheder og spørge dem, hvordledes produktet kasseres<br>korrekt.

## **A. Informace o likvidaci pro uživatele (domácnosti)**

**1. V zemích Evropské unie**

Upozornění: Toto zařízení nelikvidujte v běžných odpadkových koších!

Použité elektrické a elektronické vybavení je třeba likvidovat<br>samostatně a v souladu s legislativou, která vyžaduje řádnou<br>likvidaci, obnovení a recyklaci použitého elektrického a<br>elektronického vybavení.

Na základě dohody členských států mohou domácnosti v zemích<br>Evropské unie vracet použité elektrické a elektronické vybavení v<br>určených sběrnách zdarma\*. V některých zemích\* od vás může<br>místní prodejce odebrat zdarma použit

zakoupíte nový podobný. \*) Další podrobnosti vám sdělí orgány místní správy.

Pokud použité elektrické nebo elektronické vybavení obsahuje baterie nebo akumulátory, zlikvidujte je předem samostatně v souladu s místními vyhláškami.

Rádnou likvidací tohoto výrobku pomáháte zajistit, že bude<br>odpad vhodným způsobem zlikvidován, obnoven a recyklován a<br>zabráníte tak možnému poškození životního prostředí a zdraví<br>obyvatel, ke kterému by mohlo dojit v přípa

# **2. V ostatních zemích mimo Evropskou unii**

Chcete-li tento výrobek zlikvidovat, obraťte se na místní správní orgány, které vás seznámí s vhodnou metodou likvidace.

**B. Informace o likvidaci pro podnikatelské subjekty.**

**1. V zemích Evropské unie**

Chcete-li zlikvidovat výrobek, který je používán pro podnikatelské účely:

Obraťte se na prodejce SHARP, který vás informuje o odebrání výrobku. Odebrání a recyklace mohou být zpoplatněny. Malé výrobky (a malá množství) mohou odebírat místní sběrny odpadu.

#### **2. V ostatních zemích mimo Evropskou unii.**

Chcete-li tento výrobek zlikvidovat, obraťte se na místní správní orgány, které vás seznámí s vhodnou metodou likvidace.

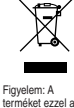

**ČESKY**

**A. Hulladék-elhelyezési tájékoztató felhasználók részére (magán háztartások) 1. Az Európai Unióban**

Figyelem: Ha a készüléket ki akarja selejtezni, kérjük, ne a közönséges szemeteskukát használja!

A használt elektromos és elektronikus berendezéseket külön, és a<br>használt elektromos és elektronikus berendezések szabályszerű<br>kezeléséről, visszanyeréséről és újrahasznosításáról rendelkező<br>jogszabályokkal összhangban kel

A tagállamok általi végrehajtást követően az EU államokon belül a<br>magán háztartások használt elektronos és elektronikai<br>berendezéseiket díjmentesen juttathatják vissza a kijelölt<br>gyűjföldesitményekbe. Egyes országoktan\* a

# terméket ezzel a<br>jelöléssel látták<br>el. Ez azt jelenti,<br>el. Ez azt jelenti,<br>elektromos és<br>elektromos és<br>elektromos és<br>szabad az<br>szabad az<br>szabad az<br>kaltalános<br>háztartási<br>keverni. Ezekhez<br>a termékekhez<br>a termékekhez<br>külön<br>re

Ha használt elektromos vagy elektronikus berendezésében elemek vagy akkumulátorok vannak, kérjük, előzetesen ezeket selejtezze ki a helyi előírásoknak megfelelően.

A termék szabályszerű kiselejtezésével On segít biztosítani azt,<br>hogy a hulladék keresztülmenjen a szükséges kezelésen,<br>visszanyerési és újrahasznosítási eljáráson, ezáltal közreműködik a<br>tehetséges káros környezeti és hum

## **2. Az EU-n kívüli egyéb országokban**

Ha a terméket ki szeretné selejtezni, kérjük, forduljon az önkormányzathoz, és érdeklődjön a helyes hulladék-elhelyezési módszerről.

**B. Hulladék-elhelyezési tájékoztató vállalati felhasználók** 

# **részére. 1. Az Európai Unióban**

Ha a terméket üzleti célokra használta, és ki kívánja selejtezni:<br>Kérjük, forduljon a SHARP kereskedéshez, anot tájékoztatják Őnt a<br>termék visszavételéről. Lehetséges, hogy a visszavételből és<br>tirjahasznosításból eredő köl

# **2. Az EU-n kívüli egyéb országokban**

Ha a terméket ki szeretné selejtezni, kérjük, forduljon az önkormányzathoz, és érdeklődjön a helyes hulladék-elhelyezési módszerről.

**MAGYAR**

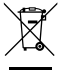

Obs: Produktet vil have dette symbol. Det betyder at der er

et særskilt genbrugssystem til sådanne produkter.

**DANSK**

Upozornění: Váš<br>symbolem.<br>symbolem.<br>Znamená to, že<br>je zakázáno<br>je zakázáno<br>elektrický nebo<br>elektrický vérobky<br>elektronický<br>výrobek s<br>běžným domácím<br>odpadem. Pro<br>tyto výrobky je k<br>dispozici

samostatný sběrný systém.

Free Manuals Download Website [http://myh66.com](http://myh66.com/) [http://usermanuals.us](http://usermanuals.us/) [http://www.somanuals.com](http://www.somanuals.com/) [http://www.4manuals.cc](http://www.4manuals.cc/) [http://www.manual-lib.com](http://www.manual-lib.com/) [http://www.404manual.com](http://www.404manual.com/) [http://www.luxmanual.com](http://www.luxmanual.com/) [http://aubethermostatmanual.com](http://aubethermostatmanual.com/) Golf course search by state [http://golfingnear.com](http://www.golfingnear.com/)

Email search by domain

[http://emailbydomain.com](http://emailbydomain.com/) Auto manuals search

[http://auto.somanuals.com](http://auto.somanuals.com/) TV manuals search

[http://tv.somanuals.com](http://tv.somanuals.com/)